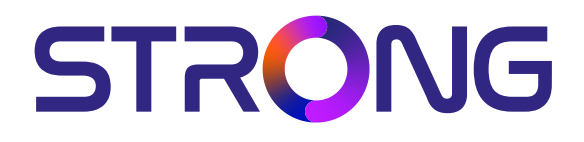

# **DIGITÁLNÍ HD SATELITNÍ PŘIJÍMAČ SRT 7030**

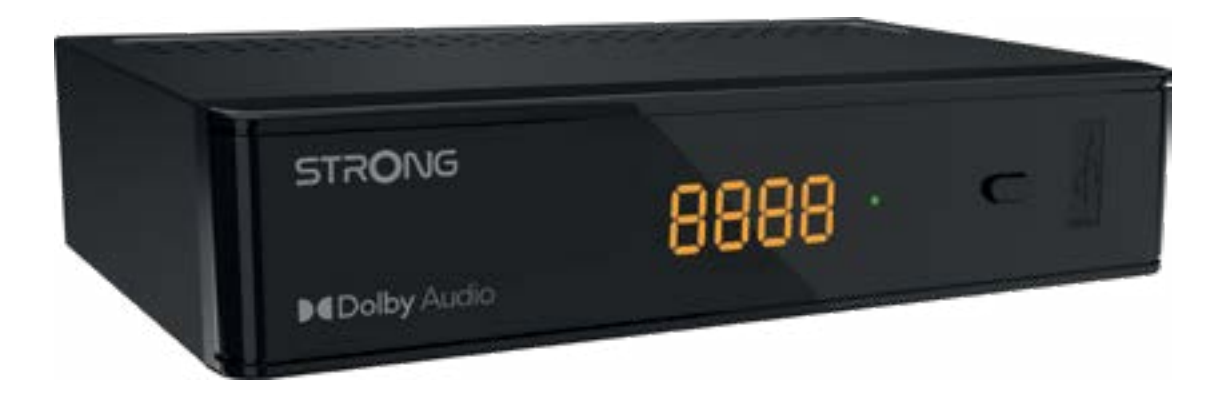

User Manual Bedienungsanleitung Manuel d'utilisation Manuale d'uso Manuale utente Manual del usuario Instrucciones de instalación Návod k obsluze

Používateľská príručka Telepítési Utasítás Bruksanvisning Uživatelská příručka Korisnički priručnik Používateľská príručka Εγχειρίδιο χρήστη

**www.strong-eu.com**

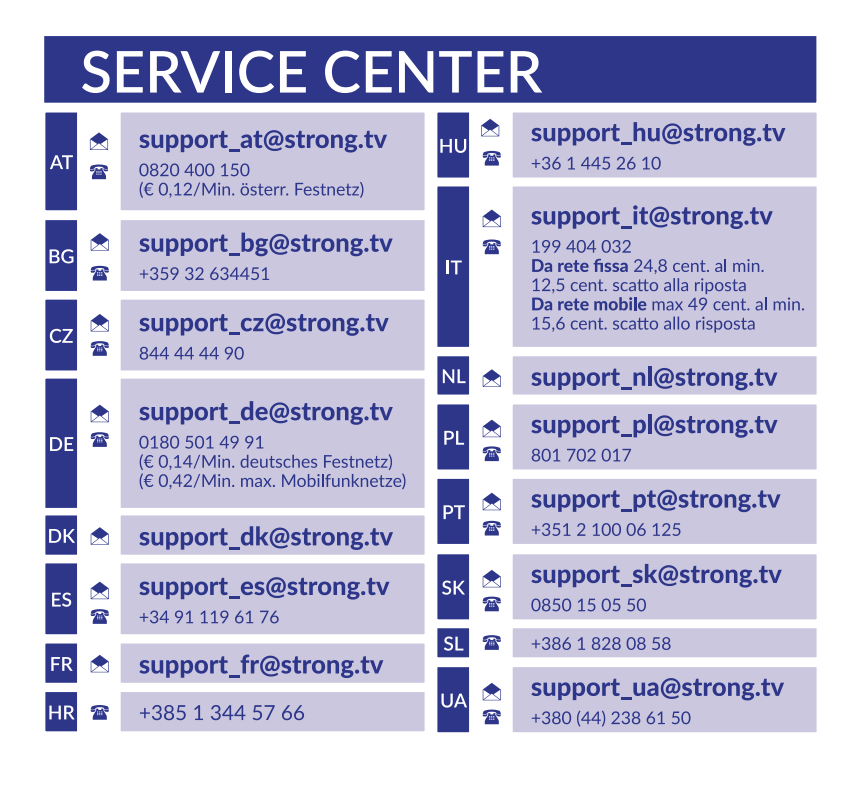

Supplied by STRONG Austria Represented by STRONG Ges.m.b.H. Teinfaltstraße 8/4.Stock A-1010 Vienna, Austria Email: support\_at@strong-eu.com

### **Licence**

Tento produkt obsahuje jeden nebo více programů chráněných mezinárodními zákony a zákony USA na ochranu autorských práv jako nepublikovaných děl. Jsou důvěrné a jejich vlastníkem je společnost **Dolby Laboratories**. Jejich reprodukce nebo zveřejňování, ať už celkové nebo částečné, nebo vytváření z nich odvozených děl je bez předchozího výslovného souhlasu společnosti Dolby Laboratories zakázáno. Copyright 2003-2009 Dolby Laboratories. Všechna práva vyhrazena.

### **UŽIVATELSKÁ PŘÍRUČKA**

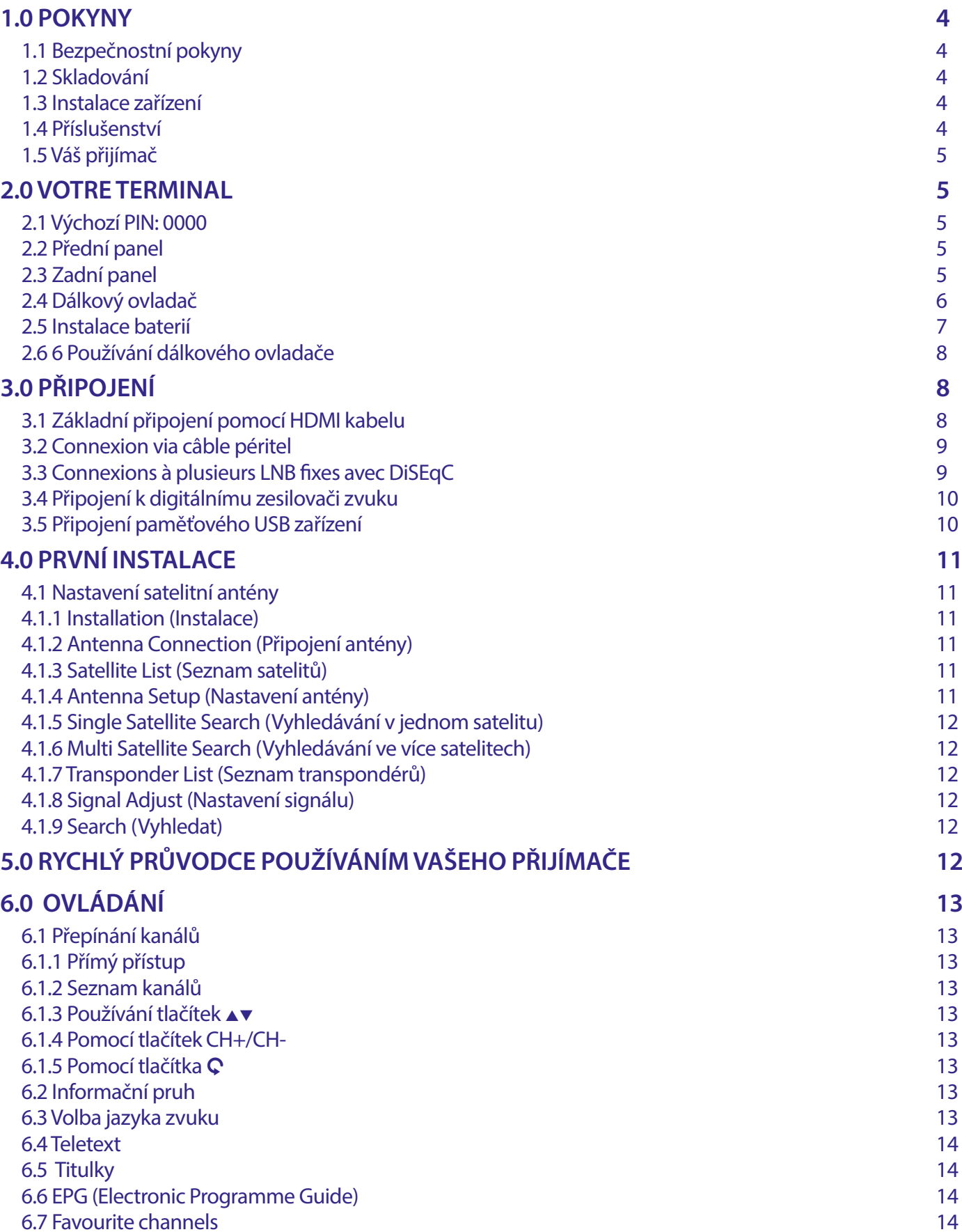

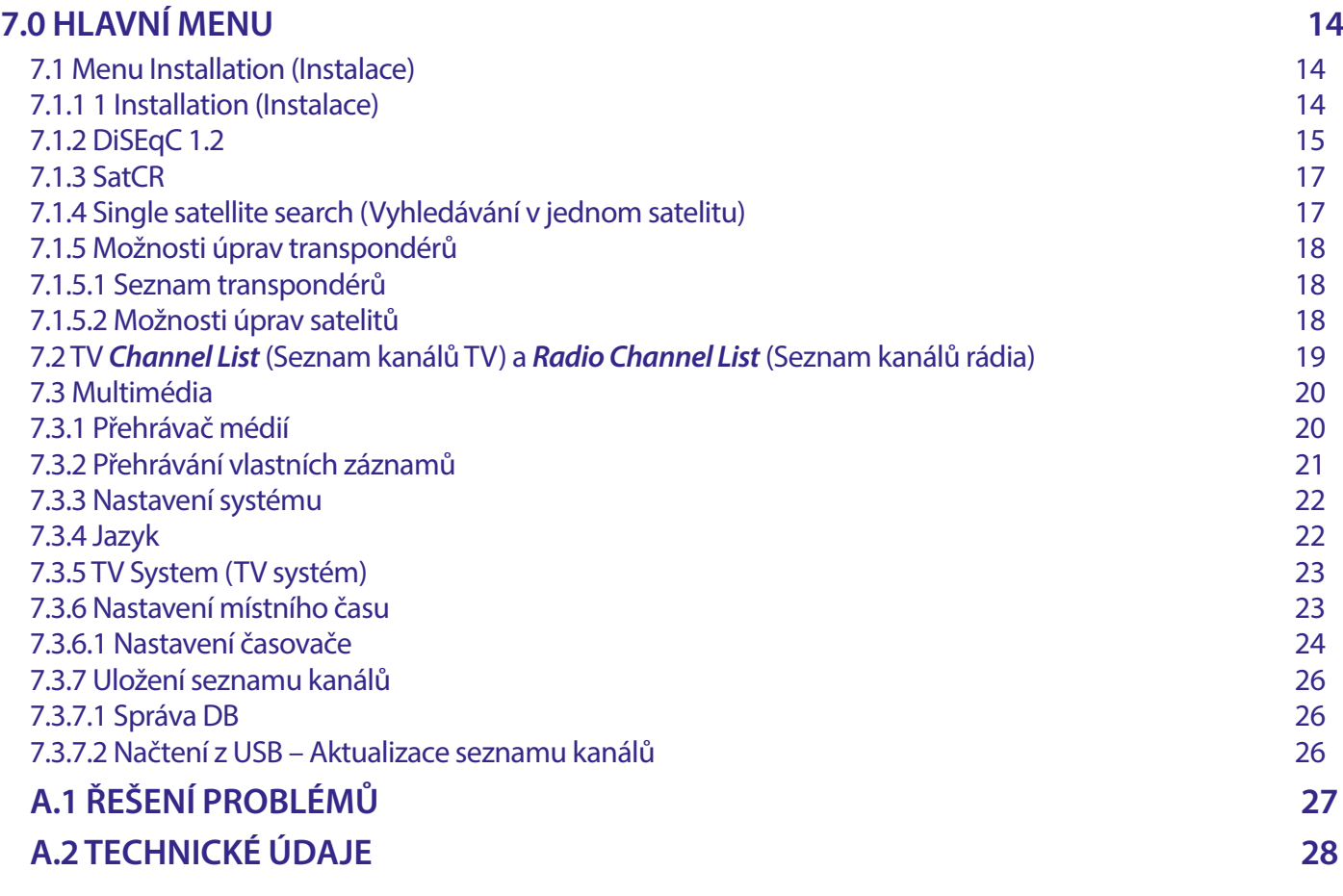

#### **ZJEDNODUŠENÉ EU PROHLÁŠENÍ O SHODĚ**

Společnost STRONG tímto prohlašuje, že zařízení SRT 7030 je v souladu se směrnicí 2014/53/EU.

© STRONG 2023. Všechna práva vyhrazena.

The full text of the EU declaration of conformity is available at the following internet address: https://eu.strong-eu.com/downloads/ Podléhá změnám. V důsledku neustálého výzkumu a vývoje se mohou technické údaje, design a vzhled produktů měnit. Pojmy HDMI, HDMI High-Definition Multimedia Interface a HDMI Logo jsou ochranné známky nebo registrované ochranné známky společnosti HDMI Licensing Administrator, Inc. Vyrobeno na základě licence od společnosti Dolby Laboratories. Dolby, Dolby Audio a symbol dvojitého D jsou ochranné známky společnosti Dolby Laboratories Licensing Corporation. Všechny ostatní názvy produktů jsou ochrannými známkami nebo registrovanými ochrannými známkami příslušných vlastníků.

### <span id="page-5-0"></span>**1.0 POKYNY**

#### **1.1 Bezpečnostní pokyny**

#### **NEINSTALUJTE VÁŠ PŘIJÍMAČ:**

 Do uzavřené nebo špatně odvětrávané skříňky; přímo na horní část jakéhokoli jiného zařízení nebo pod něj; na povrch, který může blokovat větrací otvory.

#### **NEVYSTAVUJTE TENTO PŘIJÍMAČ ANI JEHO PŘÍSLUŠENSTVÍ:**

- Přímému slunečnímu světlu nebo jakémukoli jinému zařízení generujícímu teplo; dešti nebo vysoké vlhkosti; intenzivním vibracím a nárazům, které by mohly způsobit trvalé poškození vašeho přijímače, nebo jakýmkoli magnetickým předmětům, jako jsou například reproduktory, transformátory apod.
- Nepoužívejte poškozený napájecí kabel. Mohlo by dojít k požáru nebo úrazu elektrickým proudem. Nedotýkejte se napájecího kabelu mokrýma rukama. Mohlo by dojít k úrazu elektrickým proudem.
- Když nebudete přijímač delší dobu používat, odpojte napájecí kabel ze síťové zásuvky.
- Nepoužívejte pro čištění přijímače líh nebo tekutiny na bázi amoniaku. Budete-li chtít, můžete přijímač vždy po odpojení od síťového napájení očistit jemným hadříkem, který nepouští vlas, mírně navlhčeným v jemném mýdlovém roztoku. Zajistěte, aby se skrz větrací otvory do přístroje nedostaly žádné cizí předměty, protože jinak by mohlo dojít k požáru nebo úrazu elektrickým proudem.
- Nepokládejte na horní část přijímače žádné předměty, protože by mohly blokovat správné chlazení vnitřních komponent.

#### **Bezpečnostní opatření:**

- Nikdy nezkoušejte přijímač otevírat. Je nebezpečné dotýkat se vnitřku přijímače, protože uvnitř jsou místa s vysokým napětím a hrozí úraz elektrickým proudem. Pokud otevřete přijímač, dojde k ukončení platnosti záruky na produkt. Veškerou údržbu nebo opravy svěřte kvalifikovaným technikům.
- Před zapojováním kabelů zajistěte, aby byl přijímač odpojen od síťového napájení. Po vypnutí přijímače několik sekund počkejte, než budete přijímač přemísťovat nebo odpojovat jakékoli zařízení.
- Je nezbytné, abyste používali pouze schválené prodlužovací kabely a kompatibilní vedení, které je vhodné pro elektrický příkon instalovaného zařízení. Zkontrolujte prosím, zda napětí ve vaší síti odpovídá požadovanému napětí, uvedenému na výrobním štítku na zadním panelu přijímače

Pokud přijímač nefunguje správně, přestože přesně dodržujete pokyny v této uživatelské příručce, doporučujeme vám, abyste se obrátili na svého prodejce.

#### **1.2 Skladování**

Váš přijímač a jeho příslušenství jsou skladovány a dodávány v obalu, navrženém pro ochranu před mechanickými otřesy a vlhkostí. Při rozbalování přístroje zkontrolujte, zda balení obsahuje všechny součásti příslušenství a poté obalový materiál uložte mimo dosah dětí. Při přenášení přijímače z jednoho místa na druhé nebo při jeho vracení v rámci záručních podmínek zajistěte, aby byly přijímač i jeho příslušenství zabaleny do originálního obalu. Nedodržení těchto postupů při balení by mohlo poškodit produkt a ukončit platnost vaší záruky.

#### **1.3 Instalace zařízení**

Doporučujeme vám, abyste o instalaci vašeho zařízení požádali profesionálního odborníka. Jinak prosím postupujte podle níže uvedených pokynů:

- Další informace si vyhledejte v návodu ke svému televizoru a anténě.
- Ujistěte se, že jsou SCART/HDMI kabel a venkovní komponenty v dobrém stavu a že je připojení přes SCART/HDMI dobře stíněné a kvalitní.

Tento návod poskytuje kompletní pokyny pro instalaci a používání tohoto přijímače. Setkáte se v něm s následujícími symboly.

**VAROVÁNÍ** Označuje varovné informace.

**POZNÁMKA** Označuje jakékoli další jiné doplňující důležité nebo užitečné informace.

**NABÍDKA** Představuje tlačítko na dálkovém ovladači nebo na přijímači.

#### **1.4 Příslušenství**

- **1x pokyny k instalaci**
- 1x Bezpečnostní a záruční pokyny
- **1x dálkový ovladač**
- **2x baterie (typ AAA)**
- 1x adaptér 12 V DC (stejnosm.), 1,5 A
- 1x Instructions de sécurité et de garantie

<span id="page-6-0"></span>**POZNÁMKA:** Baterie se nesmějí dobíjet, rozebírat, elektricky zkratovat nebo kombinovat či používat s jinými typy baterií. Pokud chcete namísto běžných baterií používat dobíjecí akumulátory, doporučujeme například používat články typu NiMH, které se pomalu vybíjejí, aby byla zajištěna dlouhá provozní životnost dálkového ovladače.

### **1.5 Váš přijímač**

- Doporučujeme používat paměťová zařízení USB 2.0. Pokud není vaše zařízení kompatibilní se specifikacemi USB 2.0, nemusí multimediální funkce, funkce záznamu a funkce Timeshift (Časový posun) tohoto přijímače pracovat správně.\*
- Pokud chcete používat externí USB HDD (pevný disk), uvědomte si prosím, že specifikace napájení mohou překračovat podporovaný výstup z přijímače (5 V/800 mA). Pokud tato situace nastane, připojte prosím váš USB HDD k příslušnému externímu napájecímu adaptéru.
- Společnost STRONG nemůže zaručit kompatibilitu se všemi typy paměťových USB zařízení.
- Doporučujeme vám, abyste si na paměťová USB zařízení připojovaná k tomuto přijímači neukládali důležité informace. Před použitím v tomto přijímači si vždy udělejte zálohu důležitých dat ve vašem paměťovém USB zařízení. Společnost STRONG nenese odpovědnost za ztrátu informací nebo situace způsobené ztrátou informací.
- Společnost STRONG nemůže zaručit správné přehrávání všech souborů, i když jsou jejich přípony uvedeny v seznamu podporovaných přípon, protože to závisí na jejich velikosti, použitém kodeku, datovém toku a rozlišení.
- Zajistěte prosím, aby bylo USB zařízení předem zformátováno formátem FAT/FAT32 nebo zformátujte USB zařízení pomocí vašeho přijímače podle postupu v části **7.3.6.1**.

### **2.0 VOTRE TERMINAL**

#### **2.1 Výchozí PIN: 0000**

### **2.2 Přední panel**

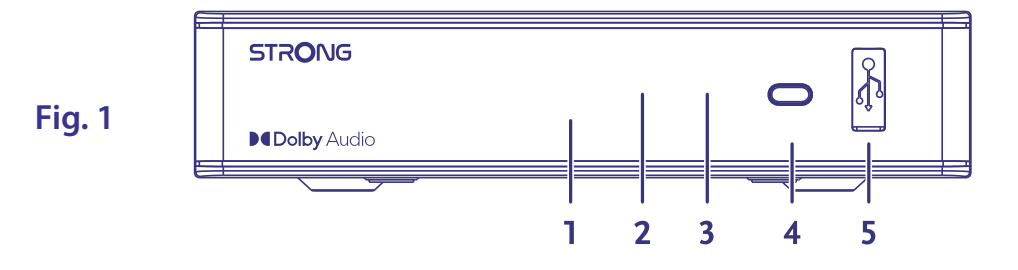

- 
- 
- 
- 
- 
- 1. **LED display:** Zobrazení čísla kanálu v provozním režimu a času v pohotovostním režimu 2. **Standby indicator:** Zobrazení stavu napájení přijímače: **ČERVENÁ** LED – přijímač je v pohotovostním režimu 3. **IR Sensor:** Přijímá povely z dálkového ovladače
- 4. **Power button:** Přepněte přijímač do pohotovostního režimu nebo jej zapněte.
- 5. **USB :** Pro připojení USB zařízení pro používání multimédií

### **2.3 Zadní panel**

#### **Fig. 2**

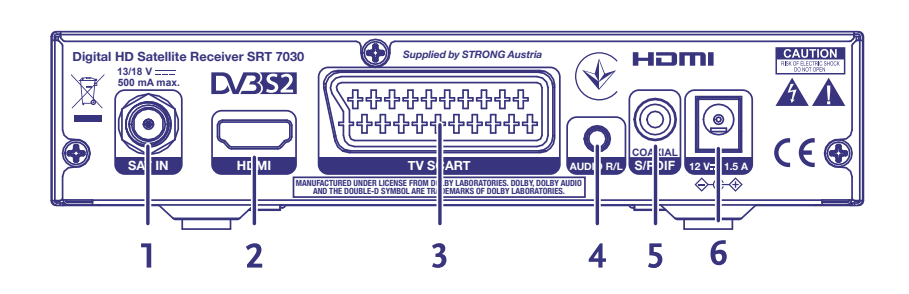

- 
- 
- 
- 

1. **SAT IN** Pro připojení k LNB konvertoru vaší satelitní antény pro příjem signálu satelitního vysílání 2. **HDMI** Pro připojení ke vstupu HDMI na vašem televizoru pomocí kvalitního HDMI kabelu 3. **TV SCART** Pro připojení k televizoru pomocí SCART kabelu 4. **Audio L/R** Pro připojení k analogovému zesilovači pro stereofonní zvuk

**5 www.strong-eu.com**

- 
- 

<span id="page-7-0"></span>5. **S/PDIF coaxial** Pro připojení k digitálnímu zesilovači zvuku nebo zesilovači vuku domácího kina 6. **Connexion alimentation** Tento přijímač vyžaduje zásuvkový adaptér se vstupem síťového napájení 100~240 V AC, 50~60 Hz a výstupem 12 V, 1,5 A DC. Před připojením přijímače k síťovému napájení prosím zkontrolujte parametry místního napájení.

### **2.4 Dálkový ovladač**

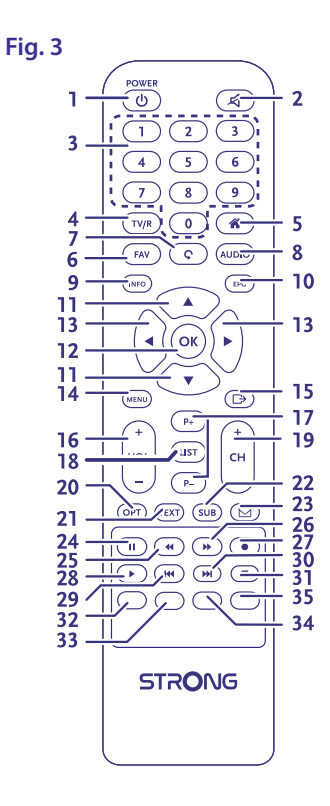

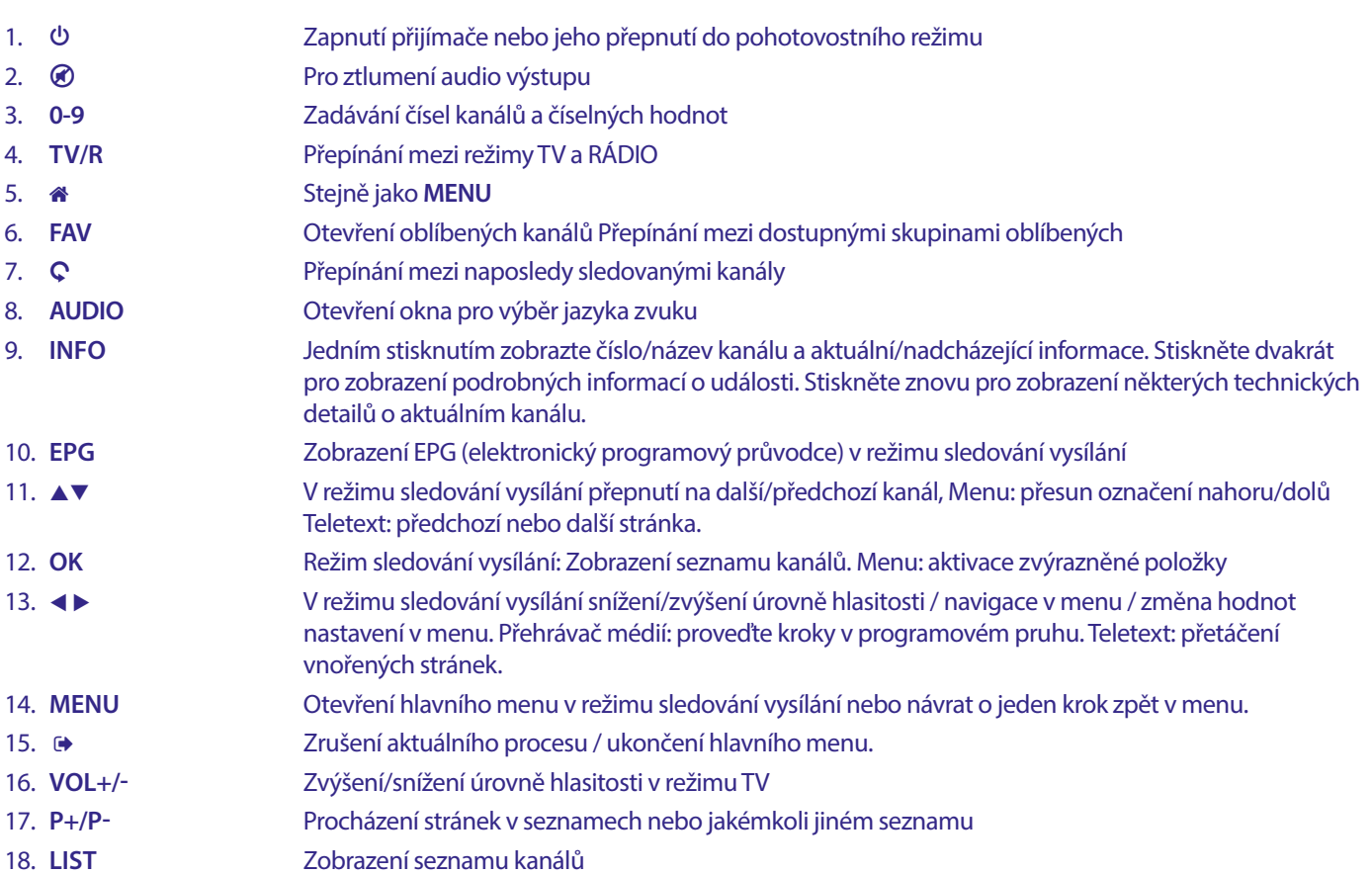

<span id="page-8-0"></span>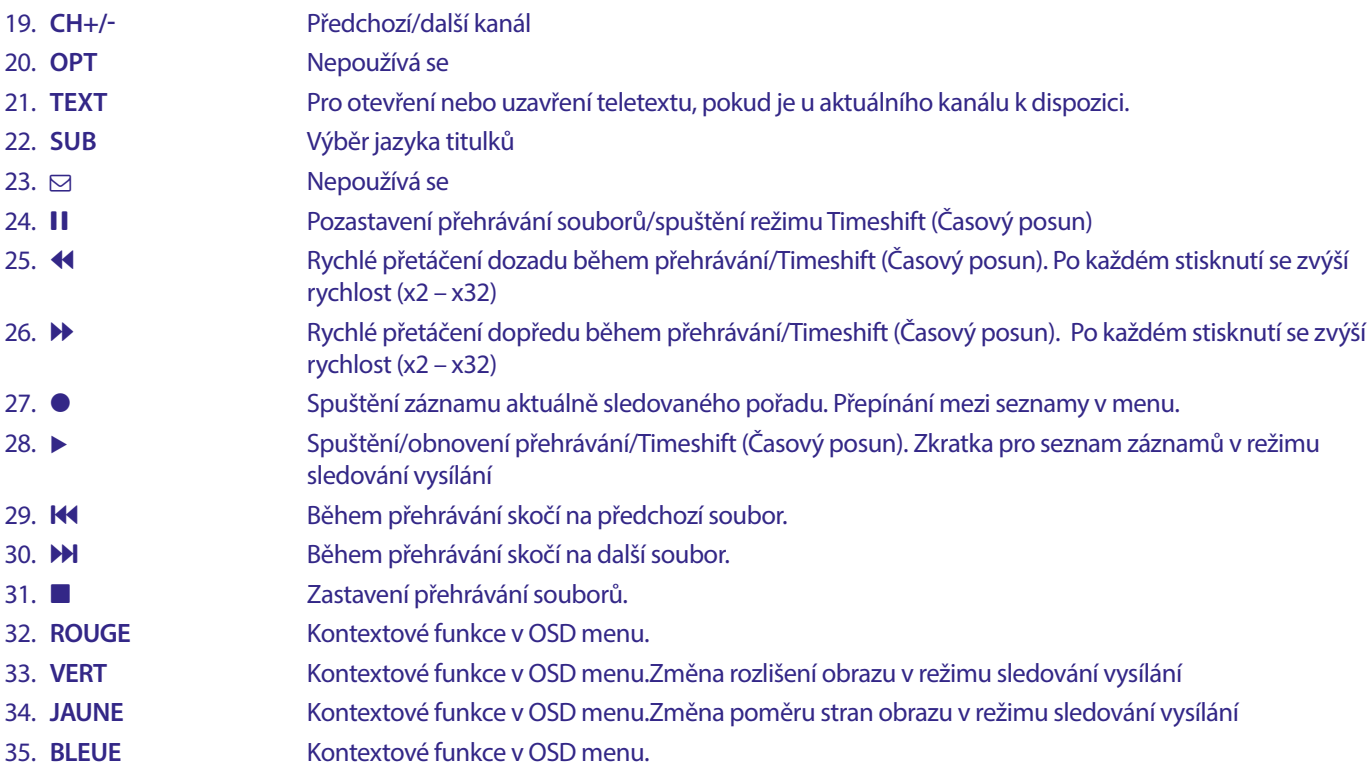

### **2.5 Instalace baterií**

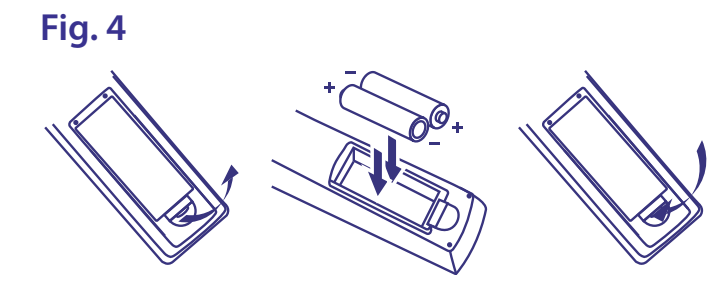

Odstraňte z dálkového ovladače kryt prostoru pro baterie a vložte do něj 2 baterie velikosti AAA. Správný způsob instalace baterií ukazuje schéma uvnitř prostoru pro baterie.

- 1. Otevřete kryt
- 2. Vložte baterie
- 3. Uzavřete kryt

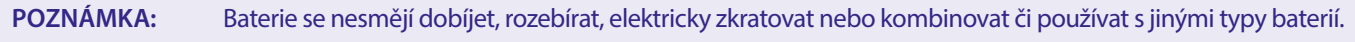

### <span id="page-9-0"></span>**2.6 6 Používání dálkového ovladače**

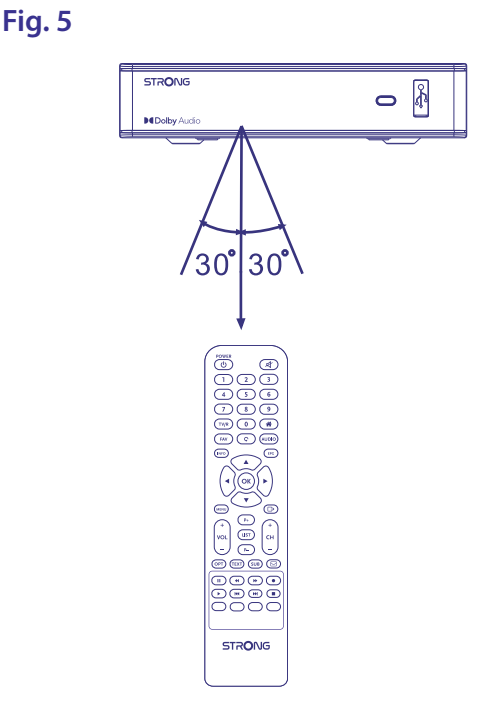

Chcete-li používat dálkový ovladač, nasměrujte jej na přední část digitálního přijímače. Dálkový ovladač má dosah až 7 metrů od přijímače, pokud je správně nasměrován na IČ snímač na předním panelu. Dálkový ovladač nebude fungovat, jestliže zablokujete signálovou cestu.

**POZNÁMKA:** Sluneční světlo nebo velmi jasné světlo (například TL osvětlení) může snížit citlivost dálkového ovladače.

### **3.0 PŘIPOJENÍ**

### **3.1 Základní připojení pomocí HDMI kabelu**

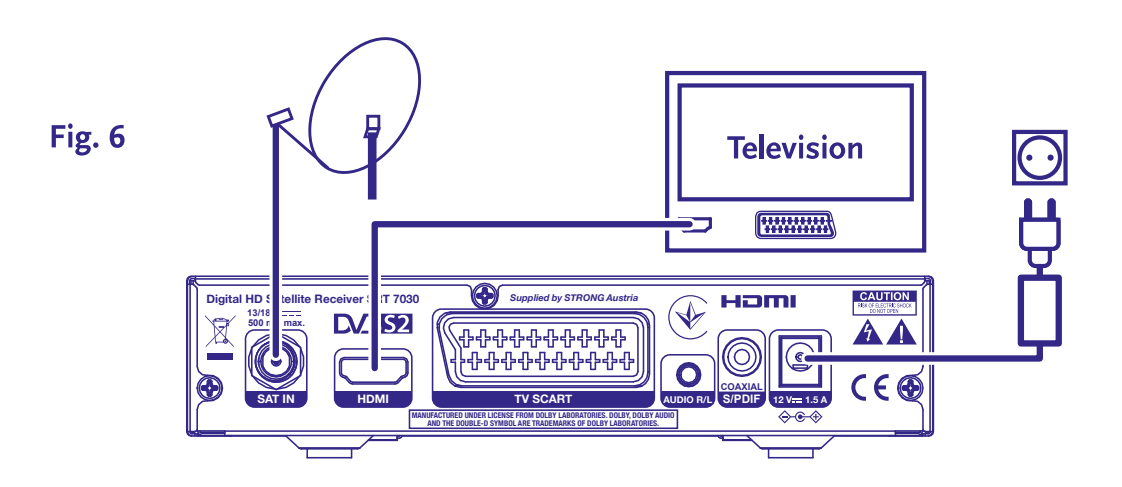

- **a)** Připojte LNB konvertor vaší satelitní antény ke konektoru SAT IN na vašem přijímači pomocí kvalitního koaxiálního kabelu a vhodných zástrček "konektor F".
- **b)** Připojte jeden konec kvalitního HDMI kabelu k výstupu HDMI na vašem přijímači a druhý konec ke vstupu HDMI na vašem televizoru.
- **c)** Připojte napájecí adaptér do vhodné síťové zásuvky.

### <span id="page-10-0"></span>**3.2 Connexion via câble péritel**

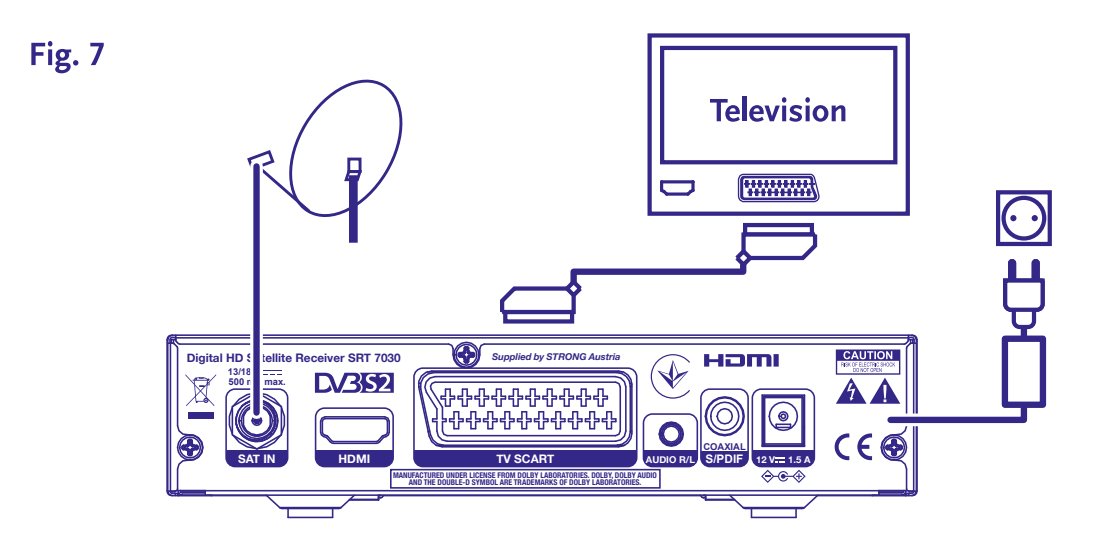

- **a)** Připojte LNB konvertor vaší satelitní antény ke konektoru SAT IN na vašem přijímači pomocí kvalitního koaxiálního kabelu a vhodných zástrček "konektor F".
- **b)** Připojte jeden konec kvalitního Scart kabelu ke konektoru TV SCART na vašem přijímači a druhý konec ke vstupu SCART na vašem televizoru.
- **c)** Připojte napájecí adaptér do vhodné síťové zásuvky.

### **3.3 Connexions à plusieurs LNB fixes avec DiSEqC**

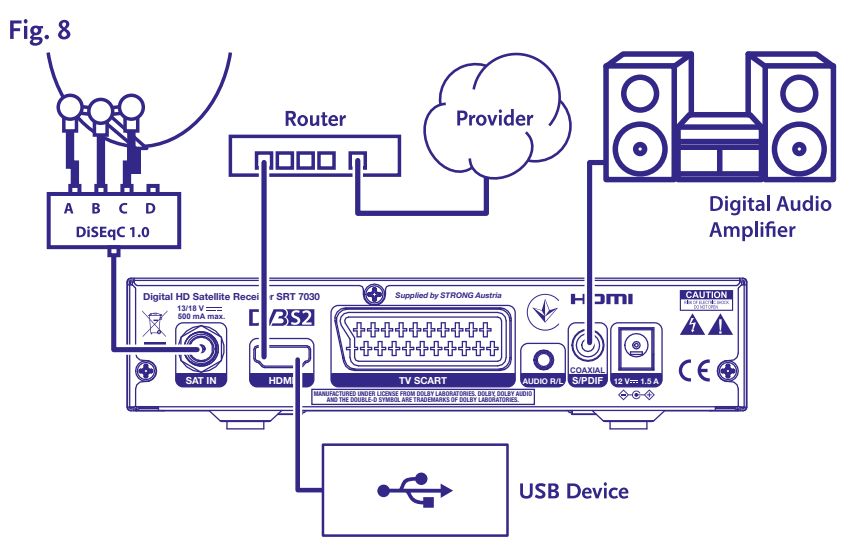

- **a)** Připojte LNB konvertory vaší pevné antény ke vstupům DiSEqC přepínače
- **b)** Připojte výstup nebo konektor "do přijímače" na DiSEqC přepínači ke konektoru SAT IN vašeho přijímače.
- **c)** Připojení televizoru a sítě je popsáno v částech **3.1** a **3.2**.

### <span id="page-11-0"></span>**3.4 Připojení k digitálnímu zesilovači zvuku**

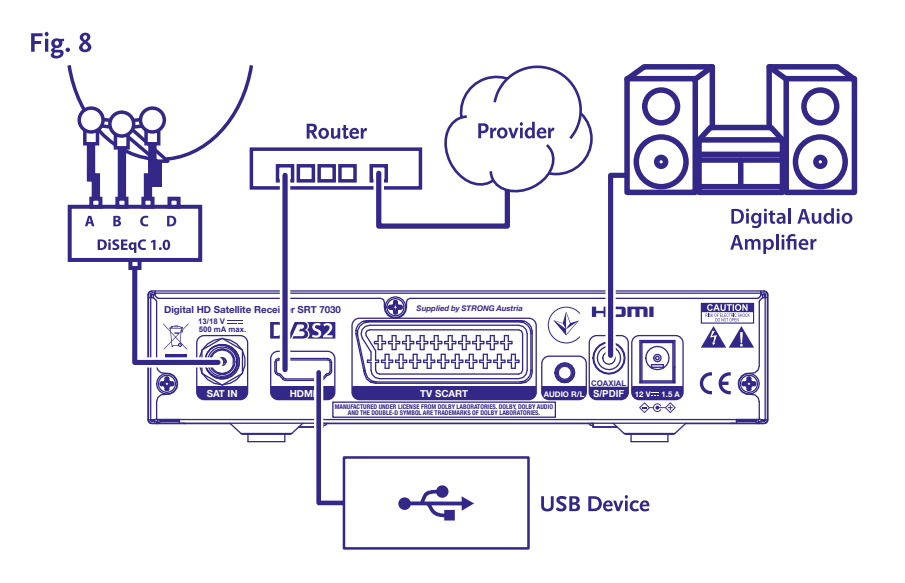

Připojte jeden konec kvalitního koaxiálního audio kabelu k výstupu S/PDIF vašeho přijímače a druhý konec ke koaxiálnímu audio vstupu vašeho domácího kina, zesilovače nebo jakéhokoli jiného zařízení podporujícího digitální zvuk.

### **3.5 Připojení paměťového USB zařízení**

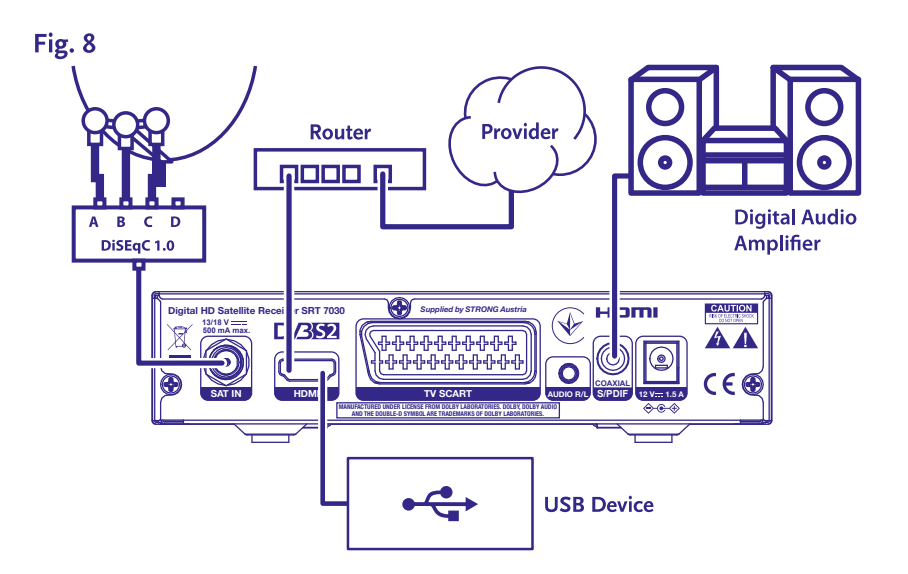

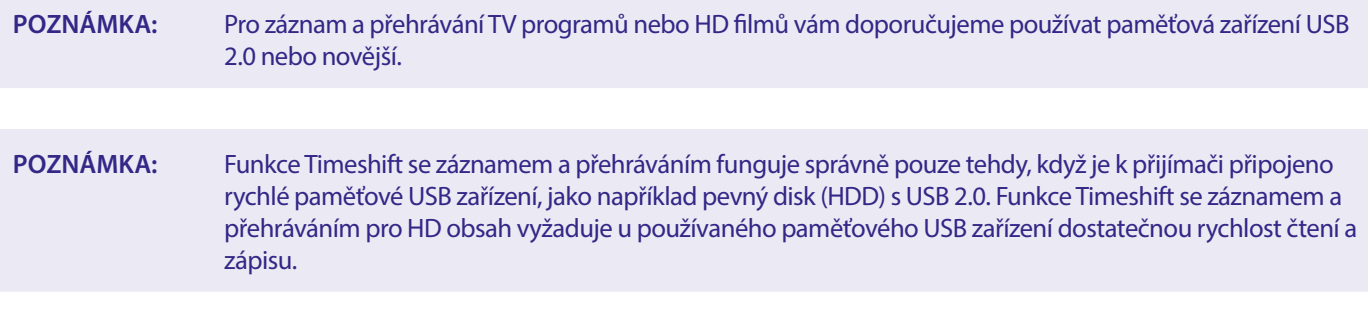

### <span id="page-12-0"></span>**4.0 PRVNÍ INSTALACE**

Po správném provedení všech připojení zapněte televizor a zajistěte, aby byl přijímač připojen k síťovému napájení. Pokud používáte přijímač poprvé nebo pokud bylo v přijímači obnoveno výchozí tovární nastavení, zobrazí se na obrazovce televizoru menu {První instalace} . Stiskněte tlačítko t u pro výběr *Jazyk OSD* podle vašich preferencí a stiskněte tlačítko [OK] pro potvrzení. Zobrazí se informační stránka. Přečtěte si informace průvodce a stiskněte tlačítko **INFO** pro pokračování k dalšímu kroku *Instalace*. Informační stránku můžete znovu otevřít a uzavřít stisknutím tlačítka **INFO** .

**POZNÁMKA:** Pokud jako zemi vyberete Germany (Německo), bude k dispozici předinstalovaný seznam kanálů. Nainstalují se německé kanály z družice ASTRA 19.2E. Zobrazí se vyskakovací seznam pro výběr preferovaného regionálního kanálu.

Můžete pokračovat na *Vyhledávání kanálů* a níže uvedeným způsobem nainstalovat další kanály, nebo můžete přímo přejít do režimu sledování vysílání stisknutím tlačítka **OK** pro okamžité sledování předinstalovaných kanálů.

### **4.1 Nastavení satelitní antény**

**POZNÁMKA:** Tato kapitola poskytuje přehled možností rychlého nastavení. Detailní vysvětlení najdete v **Kapitola 7**.

#### **4.1.1 Installation (Instalace)**

Menu *Installation* (Instalace) slouží k nastavení satelitní antény.

Toto menu umožňuje nastavení položek *Antenna Connection* (Připojení antény), *Satellite List* (Seznam satelitů), *Antenna Setup*  (Nastavení antény), *{ingle Satellite search* (Vyhledávání v jednom satelitu), *Multi Satellite Search* (Vyhledávání ve více satelitech) a *TP List* (Seznam transpondérů).

Stisknutím tlačítka **MENU** otevřete hlavní menu.

Stisknutím tlačítka ▲▼ označte položku "Installation" (Instalace) a stiskněte tlačítko

 $\triangleright$  pro otevření menu "Installation" (Instalace).

Stisknutím tlačítka ▲▼ vyberte požadovanou položku a

stisknutím tlačítka **OK** otevřete vnořené menu.

Pro ukončení stiskněte tlačítko .

#### **4.1.2 Antenna Connection (Připojení antény)**

Stisknutím tlačítka t u vyberte LNB (LNB konvertor). LNB obsahuje položky *Fixed Antenna* (Pevná anténa) a *Motor Antenna* (Motorová anténa).

#### **4.1.3 Satellite List (Seznam satelitů)**

Stisknutím tlačítka ▲▼ označte satelit a stisknutím tlačítka **OK** vyberte satelit. Vybraný satelit (satelity) bude označen symbolem srdce.

**ČERVENÉ** tlačítko: Úprava satelitu

**ZELENÉ** tlačítko: Přidání satelitu

**MODRÉ** tlačítko: Smazání satelitu

#### **4.1.4 Antenna Setup (Nastavení antény)**

#### *Motor Antenna:* (Motorová anténa)

Pokud jste v menu Antenna Connection (Připojení antény) vybrali *Motor Antenna* (Motorová anténa), můžete v tomto menu změnit nastavení, jako například frekvenci LNB, typ motoru, místní zeměpisnou délku/šířku, smazat všechna nastavení, nastavit motor a nastavit limit.

*Fixed Antenna:* (Pevná anténa)

Pokud jste v menu {Antenna connection} (Připojení antény) vybrali {Fixed Antenna} (Pevná anténa), můžete v tomto menu změnit nastavení, jako například satelit, frekvenci LNB, transpondér, DiSEqC 1.0, DiSEqC 1.1, 22kHz a polaritu. Když je nastavení správné, stiskněte tlačítko [EXIT IMG] pro návrat do menu instalace DVBS.

#### <span id="page-13-0"></span>**4.1.5 Single Satellite Search (Vyhledávání v jednom satelitu)**

#### Postup prohledávání 1 satelitu:

Nastavte podle vašich požadavků *Satellite* (Satelit), *FTA only* (Pouze nekódované), *Scan Channel* (Prohledat kanál), *Network Search* (Síťové vyhledávání), *Scan Mode* (Režim prohledávání) a *Tuner*.

Označte *Search* (Vyhledat) a stiskněte tlačítko **OK** pro spuštění vyhledávání ve vybraném satelitu.

#### **4.1.6 Multi Satellite Search (Vyhledávání ve více satelitech)**

Postup prohledávání více než 1 satelitu:

Nastavte podle vašich požadavků *FTA only* (Pouze nekódované), *Scan Channel* (Prohledat kanál), *Network Search* (Síťové vyhledávání), *Scan Mode* (Režim prohledávání) a *Tuner*.

Všechny satelity vybrané v seznamu satelitů se zobrazují na horním řádku.

Označte *Search* (Vyhledat) a stiskněte tlačítko **OK** pro spuštění vyhledávání ve všech satelitech vybraných v seznamu satelitů.

#### **4.1.7 Transponder List (Seznam transpondérů)**

V případě potřeby můžete transpondéry upravit, přidat, smazat nebo samostatně hledat. Parametry satelitních transpondérů mohou být v průběhu času změněny provozovatelem vysílání.

**ČERVENÉ** tlačítko: *Edit* (Úprava) transpondéru

**ZELENÉ** tlačítko: *Add* (Přidání) transpondéru

**ŽLUTÉ** tlačítko: *Delete* (Smazání) transpondéru

**MODRÉ** tlačítko: *Search* (Vyhledávání) kanálů

Stisknutím tlačítka < Experience satelit.

Stisknutím tlačítka ▲▼ vyberte transpondér.

Vyberte možnost *Search* (Vyhledat) a stiskněte tlačítko **OK** pro otevření menu automatického prohledávání.

Stisknutím kurzorového tlačítka nastavte položku FTA only (Pouze nekódované) na *Yes* (Ano) nebo *No* (Ne). (FTA = Free to Air, volně šířené.)

**POZNÁMKA:** Kódované kanály nelze prostřednictvím tohoto přijímače sledovat. Vyberte, zda chcete ukládat kanály TV a rádia, pouze kanály TV nebo pouze kanály rádia. Nastavte síťové vyhledávání na *Yes* (Ano), pokud chcete ukládat pouze kanály jednoho poskytovatele. Tyto kanály jsou obvykle kódované.

#### **4.1.8 Signal Adjust (Nastavení signálu)**

Pruh síly a kvality signálu v dolní části obrazovky umožňuje jemné doladění polohy antény pro zajištění optimálního příjmu. Nastavte vaši anténu na maximální možnou sílu a kvalitu signálu. Když už nelze signál dále zlepšit, zafixujte satelitní anténu v dané poloze a stiskněte **MODRÉ** tlačítko pro nastavení možností *Search* (Vyhledat) a spuštění prohledávání.

Označte *Search* (Vyhledat) a stiskněte tlačítko **OK** pro spuštění automatického prohledávání kanálů.

#### **4.1.9 Search (Vyhledat)**

Váš přijímač nyní provede automatické vyhledání kanálů. Po dokončení tohoto procesu budou všechny nalezené kanály uloženy a přijímač se přepne na první nalezený kanál. Nyní můžete využívat všech výhod vašeho nového přijímače.

**POZNÁMKA:** Pokud nebyly během automatického prohledávání kanálů nalezeny žádné kanály, vrátí se přijímač do menu *Installation guide* (Průvodce instalací). Vyberte prosím znovu váš jazyk a postupujte podle pokynů v kapitole **7.1 .**

### **5.0 RYCHLÝ PRŮVODCE POUŽÍVÁNÍM VAŠEHO PŘIJÍMAČE**

Společnost STRONG chápe, že se už nemůžete dočkat, až začnete váš nový HD přijímač používat. Následující stručný průvodce vás seznámí se základním ovládáním tohoto zařízení. Doporučujeme vám však, abyste si přečetli celou příručku a naučili se tak váš nový přijímač co nejlépe využívat.

Pro zapnutí přijímače nebo jeho přepnutí do pohotovostního režimu stiskněte tlačítko **STBY** na dálkovém ovladači.

<span id="page-14-0"></span>Vyberte kanály pomocí tlačítek pq. Alternativně můžete zadat číslo kanálu pomocí tlačítek **0~9** na dálkovém ovladači nebo stisknutím tlačítka **OK** v režimu sledování vysílání pro zobrazení seznamu kanálů.

Hlasitost lze změnit pomocí tlačítek t u nebo pomocí speciálních tlačítek **VOL+/VOL-**.

### **6.0 OVLÁDÁNÍ**

V režimu sledování vysílání je k dispozici několik funkcí, které učiní ze sledování TV skutečný zážitek. Tento odstavec tyto funkce popisuje. Přečtěte si prosím rovněž kapitolu **7**, abyste se seznámili s menu vašeho nového přijímače.

#### **6.1 Přepínání kanálů**

- U vašeho nového přijímače jsou k dispozici různé způsoby přepínání kanálů.
- Přímým přístupem
- Pomocí seznamu kanálů
- **Pomocí tlačítek**  $\triangle$  $\blacktriangledown$
- **Pomocí tlačítka Q**
- Pomocí tlačítek **CH+/CH-**

#### **6.1.1 Přímý přístup**

Pro získání přímého přístupu k určitému kanálu jednoduše zadejte jeho číslo pomocí tlačítek **0~9** na dálkovém ovladači. Čísla kanálů mohou obsahovat až čtyři číslice. Můžete zadat i číslo s méně než čtyřmi číslicemi. Pak několik sekund počkejte a váš přijímač se přepne na vybraný kanál.

#### **6.1.2 Seznam kanálů**

V režimu sledování vysílání stiskněte tlačítko OK pro zobrazení seznamu kanálů. Pomocí tlačítek ▲▼ označte vybraný kanál a jedním stisknutím tlačítka **OK** označený kanál vyberte. Seznam kanálů disponuje funkcí *Find* (Najít) pro usnadnění vyhledávání kanálů. V seznamu kanálů stiskněte **ČERVENÉ** tlačítko pro zobrazení abecedního pruhu. Pomocí tlačítek AV < ▶ vyberte první písmeno (písmena) vašeho vybraného kanálu a vyberte **OK** pro potvrzení, nebo jen stiskněte tlačítko . Nyní se zobrazí všechny kanály začínající zvoleným písmenem (písmeny). Vyberte kanál ve filtrovaném seznamu.

V seznamu kanálů a v režimu sledování vysílání jsou k dispozici následující tlačítka:

**t ►** Pokud jste nainstalovali více než jeden satelit, přepínejte mezi jejich seznamy kanálů. {All TV} (Všechny TV kanály) zobrazí všechny kanály všech satelitů v jednom dlouhém seznamu.

#### **ČERVENÉ TLAČÍTKO:**

Otevře abecední pruh pro rychlé vyhledání kanálu

**TV/R**: Přepínání mezi kanály TV a rádia

#### **6.1.3 Používání tlačítek ▲▼**

- ▲ přepíná na vyšší kanál.
- ▼ přepíná na nižší kanál.

#### **6.1.4 Pomocí tlačítek CH+/CH-**

**CH+** přepne na vyšší kanál. **CH-** přepne na nižší kanál.

#### **6.1.5 Pomocí tlačítka** 9

Tlačítko 9 používejte pro přepínání mezi dvěma naposledy sledovanými kanály

#### **6.2 Informační pruh**

V režimu sledování vysílání můžete stisknutím tlačítka **INFO** kdykoli zobrazit informace o aktuálním kanálu, stejně jako aktuálním a následujícím programu\*. Stiskněte dvakrát tlačítko **INFO** pro zobrazení detailních informací o aktuálním a následujícím programu, a technických detailů o aktuálním kanálu. Stiskněte znovu tlačítko **INFO** nebo tlačítko → pro uzavření informací. Dobu zobrazení informačního pruhu na obrazovce můžete změnit pomocí menu *System Setup* (Nastavení systému). Podrobné

informace najdete v části **7.3.6.1 OSD Setting (Nastavení OSD)**.

\*Programové informace se zobrazí jen tehdy, když jsou k dispozici. Dostupnost závisí na vysílání.

### <span id="page-15-0"></span>**6.3 Volba jazyka zvuku**

Některé kanály podporují volbu různých zvukových formátů nebo jazyků. Pro volbu jiného proudu zvuku stiskněte v režimu sledování vysílání tlačítko AUDIO. Nyní se zobrazí seznam dostupných proudů zvuku. Pomocí tlačítek AV vyberte požadovaný proud a potvrďte jej stisknutím tlačítka **OK**. Pomocí tlačítek t u si můžete vybrat z možností *Mono, Mono left, Mono right* (Mono, Levý mono, Pravý mono) nebo *Stereo*

#### **6.4 Teletext**

Váš přijímač disponuje teletextem s kompletními funkcemi. Pro otevření teletextu stiskněte v režimu sledování vysílání tlačítko **TEXT** a pomocí tlačítek 0~9 nebo ▲▼ vyberte číslo stránky, kterou chcete zobrazit. Vnořené stránky (pokud jsou načteny a k dispozici) lze vybrat pomocí tlačítek  $\blacktriangleleft\blacktriangleright$ . Barevná tlačítka na dálkovém ovladači umožňují skočit přímo na vybrané stránky, podle indikace v dolní části obrazovky teletextu. Jestliže vyberte {Auto} (Automaticky), budou se stránky přetáčet automaticky. Stiskněte znovu tlačítko **TEXT** nebo tlačítko **→** pro návrat do režimu sledování vysílání.

#### **6.5 Titulky**

Některé programy podporují volbu různých jazyků DVB titulků. V režimu sledování vysílání stiskněte tlačítko **SUB** pro zobrazení seznamu dostupných jazyků titulků. Pomocí tlačítek ▲▼ vyberte jazyk titulků a potvrďte jej stisknutím tlačítka **OK**.

#### **6.6 EPG (Electronic Programme Guide)**

Elektronický programový průvodce je velmi užitečná funkce umožňující sledovat na obrazovce plánované programy a informace. Stisknutím tlačítka EPG aktivujte tohoto průvodce. Pomocí tlačítek **AV** vyberte kanál. V seznamu programů použijte tlačítka <**I** pro výběr nebo procházení programů a zobrazení programových informací na další/předchozí dny. Stiskněte tlačítko **OK** pro načtení programových informací. Stiskněte **ZELENÉ** tlačítko {timer} (časovač) pro rezervaci vybraného programu pro časovač. Pro rychlejší změnu položek *time* (čas) nebo *day* (den) stiskněte **ČERVENÉ** tlačítko *time* (čas) a pomocí tlačítek ◀▶ označte možnosti kroků a stiskněte tlačítko **OK** pro zrychlení výběru. Možnosti: Step one by one (Postupné kroky), Steps in hours (Hodinové kroky), steps in 24 hours (24hodinové kroky). Tlačítko ▲▼ umožňuje stále ovládat kanály. Stiskněte tlačítko ▶ pro návrat do hlavního okna.

**POZNÁMKA:** Dostupnost údajů EPG závisí na vysílání.

#### **Booking a programme from EPG**

Výše popsaným způsobem vyberte program. Po výběru programu stiskněte **ZELENÉ** tlačítko. Tím se přepnete do menu Timer (Časovač) (*Schedule* (Plán)). Všechny detaily jsou již vyplněny. Uložte časovač výběrem *Save* (Uložit) a stiskněte tlačítko **OK.** Pro zobrazení seznamu rezervovaných událostí zobrazte hlavní menu, system setup (nastavení systému), Timer setting (Nastavení časovače). Časovače můžete upravovat rovněž zde. Přečtěte si prosím část **7.3.6.1 Timer Setting (Nastavení časovače)** s dalšími podrobnostmi.

#### **6.7 Favourite channels**

Pomocí tlačítka FAV otevřete seznamy vašich oblíbených kanálů a pomocí tlačítek < > se přepínejte mezi dostupnými skupinami oblíbených a obecným seznamem kanálů. Podrobnosti o způsobu tvorby seznamů oblíbených najdete v části **7.2.**

### **7.0 HLAVNÍ MENU**

Pomocí menu: Stiskněte tlačítko MENU a vyberte položky pomocí tlačítek **AV**. Stiskněte tlačítko **OK** nebo tlačítko ▶pro otevření těchto položek.

#### **7.1 Menu Installation (Instalace)**

#### **7.1.1 1 Installation (Instalace)**

Zde můžete nastavit parametry vaší satelitní antény a satelitu. Otevřete toto menu pomocí položky *Installation* (Instalace) V tomto menu se nastavení automaticky uloží při ukončení; není potřeba nic potvrzovat.

#### **Antenna Connection (Připojení antény)**

Zde vyberte typ satelitního talíře nebo antény: Vyberte z možností *fixed antenna* (pevná anténa) nebo *motor antenna* (motorová anténa)

#### **Satellite List (Seznam satelitů)**

V tomto menu můžete vybrat satelity, o které máte speciální zájem, například satelity vysílající programy speciálně určené pro vaši zemi. V menu *satellite search* (vyhledávání satelitů) lze tyto satelity vyhledat pro získání programů.

<span id="page-16-0"></span>Vyberte v seznamu jeden nebo více satelitů pro vyhledání pomocí tlačítka **OK**. Za názvem se zobrazí symbol srdce.

Pro zrušení výběru stiskněte znovu tlačítko **OK.**

V případě potřeby můžete provést ruční změny satelitů uvedených ve výchozím seznamu:

Pro úpravu názvu a pozice satelitu stiskněte **ČERVENÉ** tlačítko. Pomocí *numerických* tlačítek zadejte znaky. Potvrďte **ŽLUTÝM**  tlačítkem.

Pro přidání satelitu stiskněte **ZELENÉ** tlačítko. Pomocí *numerických* tlačítek zadejte znaky názvu a pozice nového satelitu. Potvrďte **ŽLUTÝM** tlačítkem.

Pro smazání satelitu vyberte v seznamu satelit a stiskněte [MODRÉ] tlačítko. Potvrďte vyskakovací okno.

#### **Antenna Setup (Nastavení antény)**

V tomto menu můžete nastavit parametry satelitní antény v závislosti na nastavení **Antenna Connection** (Připojení antény)

na *Fixed Antenna* (Pevná anténa) nebo *Motor Antenna* (Motorová anténa), a satelity vybrané v **Satellite List**(Seznam satelitů)

*Satellite (Satelit)* Zobrazuje satelity vybrané v *Satellite List* (Seznam satelitů). Stiskněte tlačítko **OK** pro zobrazení rozbalovacího seznamu s vybranými satelity

*LNB (LNB konvertor)* Stiskněte tlačítko **∢ →** nebo **OK** pro zobrazení seznamu LNB Types (Typy LNB konvertorů). Jsou podporovány frekvence univerzálního LNB (09750/10600 MHz) – nejpoužívanější na trhu.

LNB SatCR se používají v systémech SatCR, zejména v činžovních domech. Zadejte číslo IF kanálu podle přiřazení (uživatelské pásmo) a pak příslušnou středovou frekvenci. Pokud systém podporuje pouze jeden satelit, pozice satelitu je 1. Verze SatCR je 1.0 nebo 2.0. Verze 1.0 může mít až 8 různých uživatelů, verze 2.0 jich může mít v závislosti na použitém LNB až 32.

Systémy SatCR jsou obvykle instalovány profesionálními techniky. Pro více uživatelů je vyžadován volitelný satelitní rozbočovač.

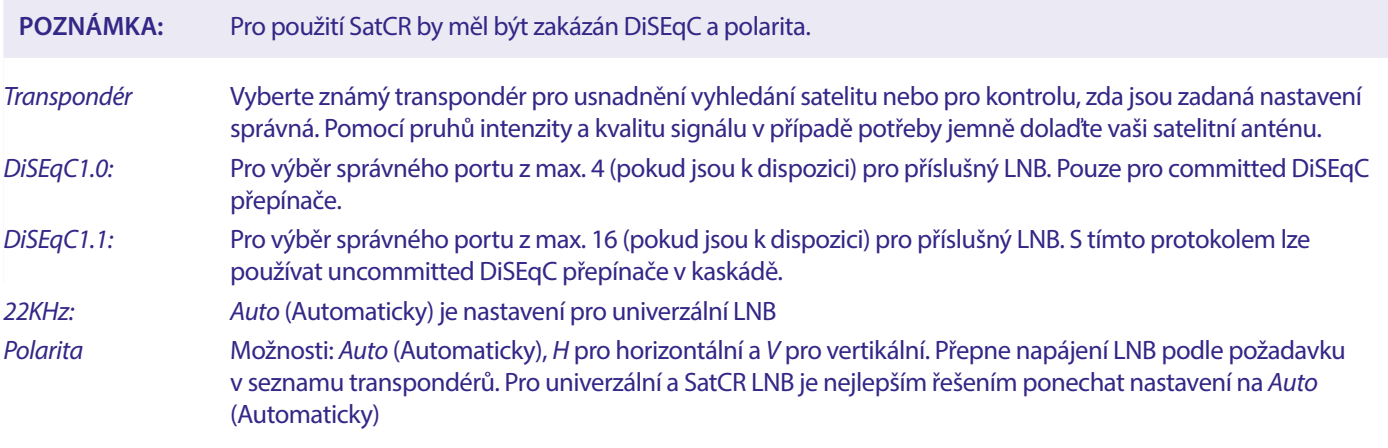

#### **For Motor Dish only:**

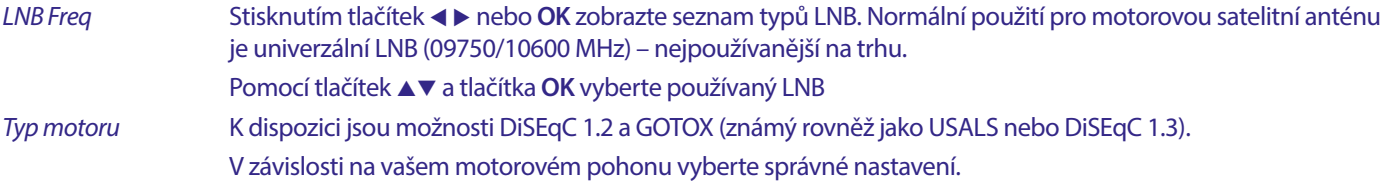

#### **7.1.2 DiSEqC 1.2**

DiSEqC 1.2 je protokol pro motorem poháněné satelitní antény; vlastní kombinace satelitní anténa / motor musí být ve své referenční pozici 0° seřízena směrem na jih (na sever pro jižní polokouli). Každý satelit je nutno samostatně ručně vyhledat a uložit.

Viz příručka vašeho motorového pohonu, kde najdete detailní informace. Moderní motorové pohony podporují obvykle vylepšený protokol DiSEqC 1.3, který by měl být preferovaný, protože umožňuje najít pozice satelitů automaticky s ohledem na geografickou polohu.

Přesuňte motor do správné pozice pro zachycení (lock) signálu, jak je vysvětleno níže.

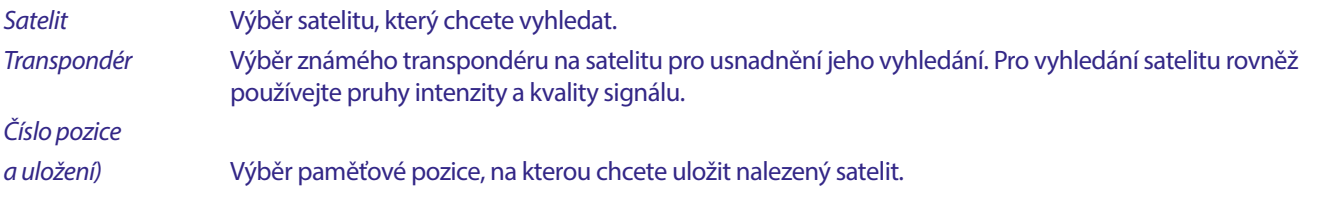

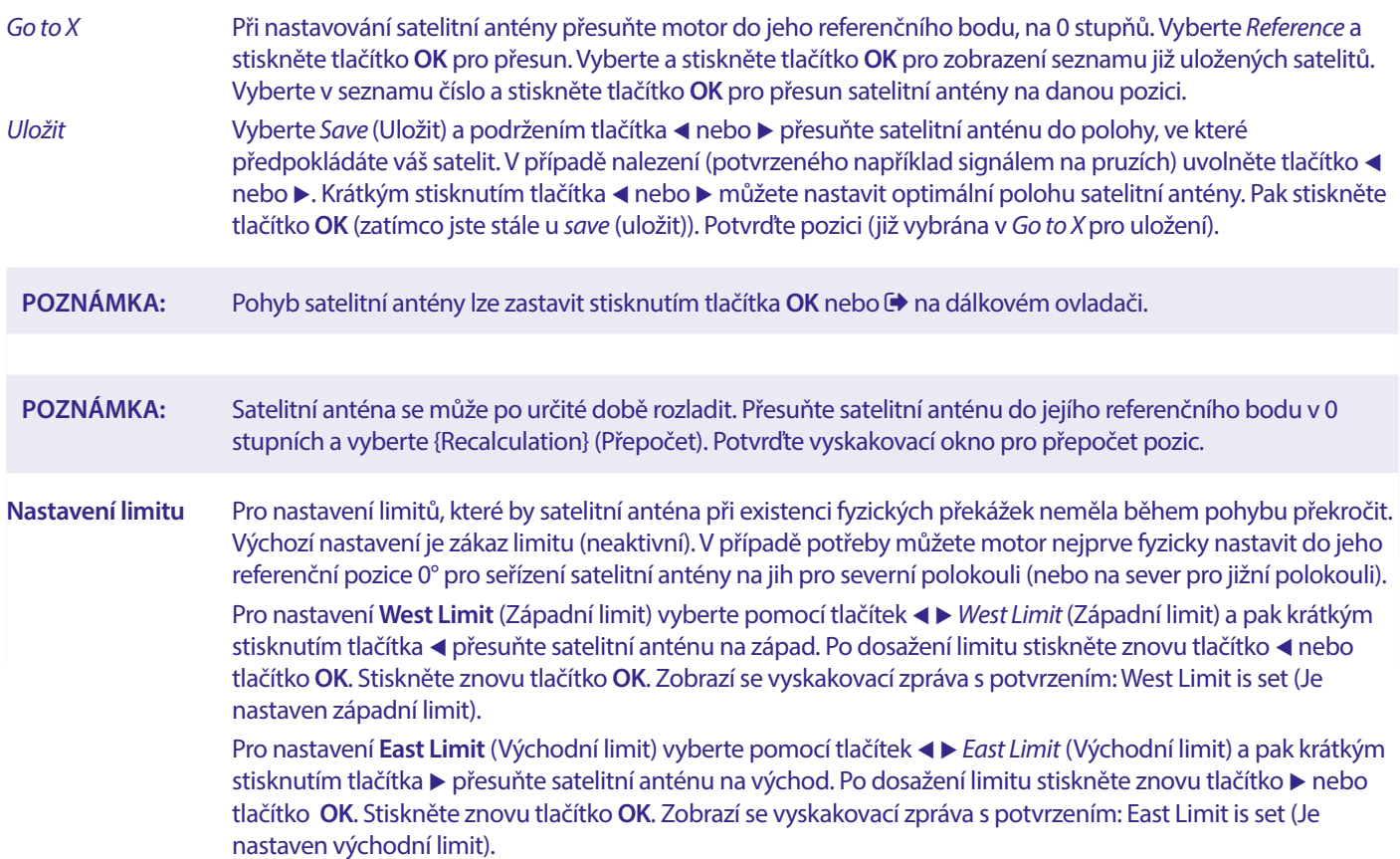

Pro zákaz limitů vyberte *disable limit* (zakázat limit) a pak *limit setup* (nastavení limitu) a stiskněte tlačítko **OK**. Zobrazí se vyskakovací zpráva s potvrzením: disable limit is set (je nastaven zákaz limitu).

Po provedení všech nastavení stiskněte tlačítko **D** pro uložení dat a uzavření okna.

#### **GotoX**

(známý rovněž jako DiSEqC 1.3 nebo USALS)

GotoX je automatizovaný systém pro vyhledávání satelitů u motorově poháněné satelitní antény. Je vylepšením protokolu DiSEqC 1.2, u kterého bylo nutno samostatně ručně vyhledat a uložit každý satelit. Při použití DiSEqC 1.3 se každá pozice satelitu automaticky vypočítá pro definovanou geografickou polohu na Zemi. Je nutno pouze zadat pouze tuto polohu a uložit ji do zařízení, a pak lze pomocí motorového pohonu s podporou GotoX snadno vyhledat všechny (předinstalované) satelity. Samotná kombinace satelitní anténa / motor musí být ve své referenční pozici 0° seřízena směrem na jih (nebo na sever pro jižní polokouli). Viz příručka vašeho motorového pohonu, kde najdete detailní informace.

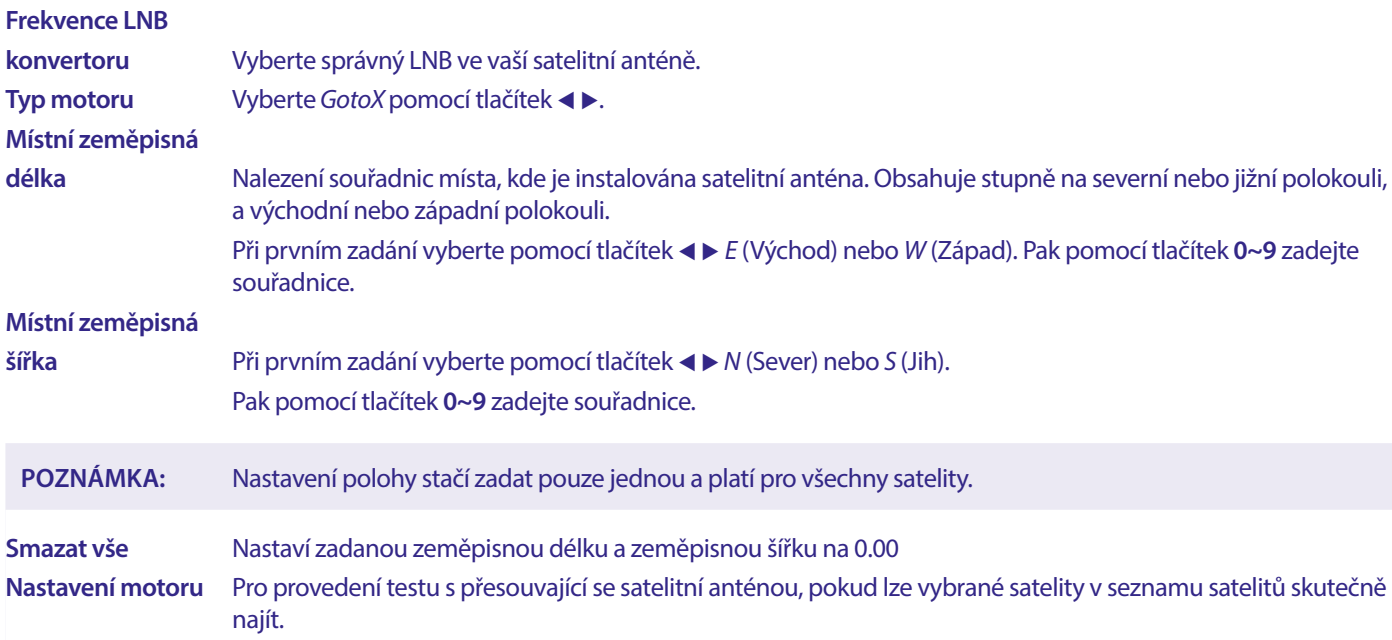

<span id="page-18-0"></span>**Nastavení limitu** Pro nastavení limitů, které by satelitní anténa při existenci fyzických překážek neměla během pohybu překročit. Výchozí nastavení je zákaz limitu (neaktivní). V případě potřeby můžete motor nejprve fyzicky nastavit do jeho referenční pozice 0° pro seřízení satelitní antény na jih pro severní polokouli (nebo na sever pro jižní polokouli).

> Pro nastavení West Limit (Západní limit) vyberte pomocí tlačítek < *> West Limit* (Západní limit) a pak krátkým stisknutím tlačítka < přesuňte satelitní anténu na západ. Po dosažení limitu stiskněte znovu tlačítko < nebo tlačítko **OK**. Stiskněte znovu tlačítko **OK**. Zobrazí se vyskakovací zpráva s potvrzením: West Limit is set (Je nastaven západní limit).

Pro nastavení **East Limit** (Východní limit) vyberte pomocí tlačítek ◀ ▶ *East Limit* (Východní limit) a pak krátkým stisknutím tlačítka ▶ posuňte satelitní anténu na východ. Po dosažení limitu stiskněte znovu tlačítko ▶ nebo tlačítko **OK**.

Stiskněte znovu tlačítko **OK**. Zobrazí se vyskakovací zpráva s potvrzením: East Limit is set (Je nastaven východní limit).

Pro zákaz limitů vyberte *Disable limit* (Zakázat limit) a pak *Limit setup* (Nastavení limitu) a stiskněte tlačítko **OK.** Zobrazí se vyskakovací zpráva s potvrzením: Disable Limit is set (Je nastaven zákaz limitu).

Po provedení všech nastavení stiskněte tlačítko [ $\blacklozenge$  pro uložení dat a ukončení okna

#### **7.1.3 SatCR**

LNB SatCR se používají v systémech SatCR, zejména v činžovních domech. Zadejte číslo IF kanálu podle přiřazení (uživatelské pásmo) a pak příslušnou středovou frekvenci. Pokud systém podporuje pouze jeden satelit, pozice satelitu je 1. Verze SatCR je 1.0 nebo 2.0. Verze 1.0 může mít až 8 různých uživatelů, verze 2.0 jich může mít v závislosti na použitém LNB a rozbočovači až 32. Systémy SatCR jsou obvykle instalovány profesionálními techniky. Pro více uživatelů je vyžadován volitelný satelitní rozbočovač.

Pro použití SatCR by měl být zakázán DiSEqC a polarita. Pokud se používá LNB SatCR, zjistěte prosím v příručce tohoto LNB technické údaje o číslech uživatelských pásem a příslušných frekvencích.

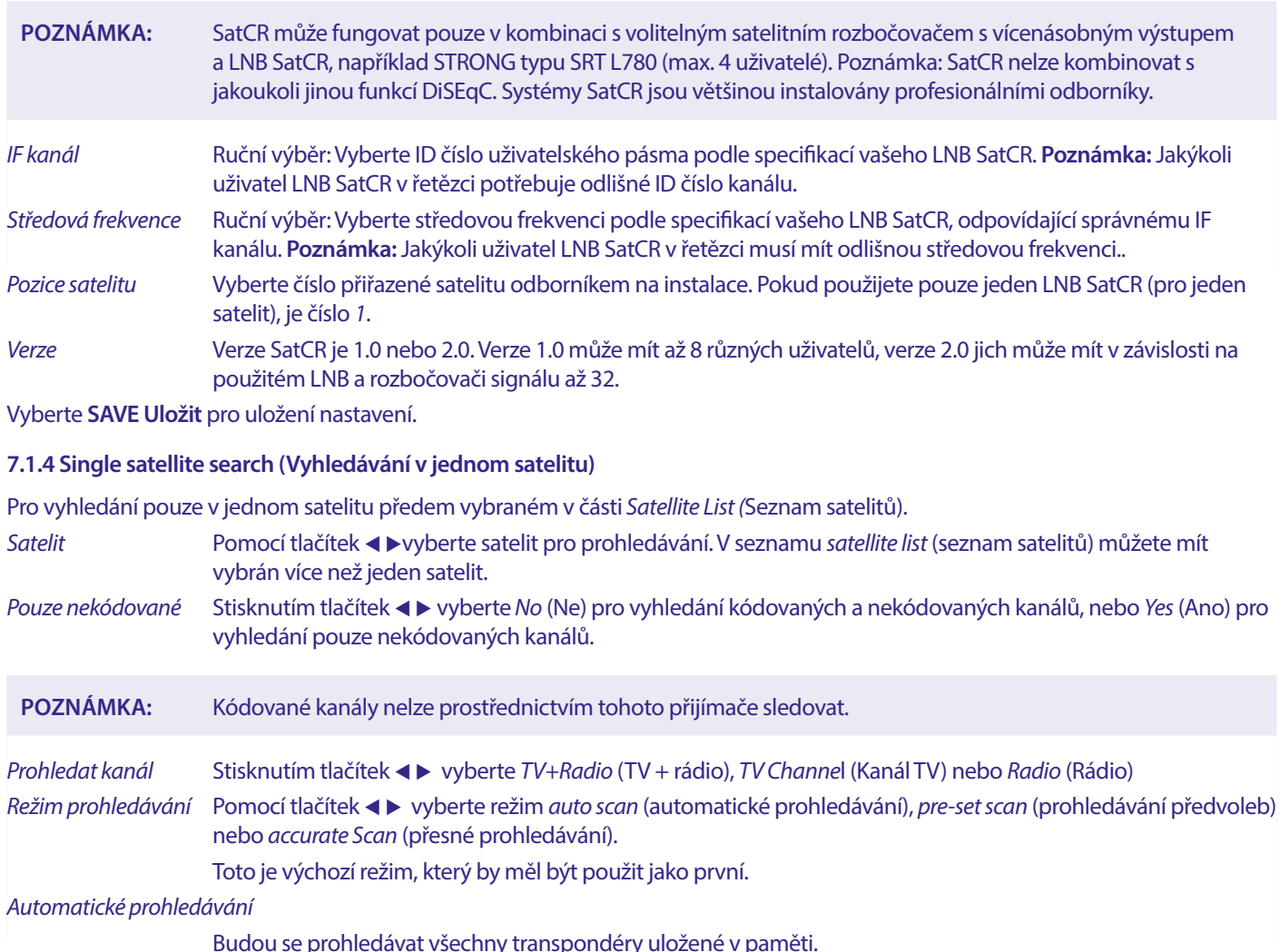

**17 www.strong-eu.com**

#### <span id="page-19-0"></span>*Prohledávání předvoleb*

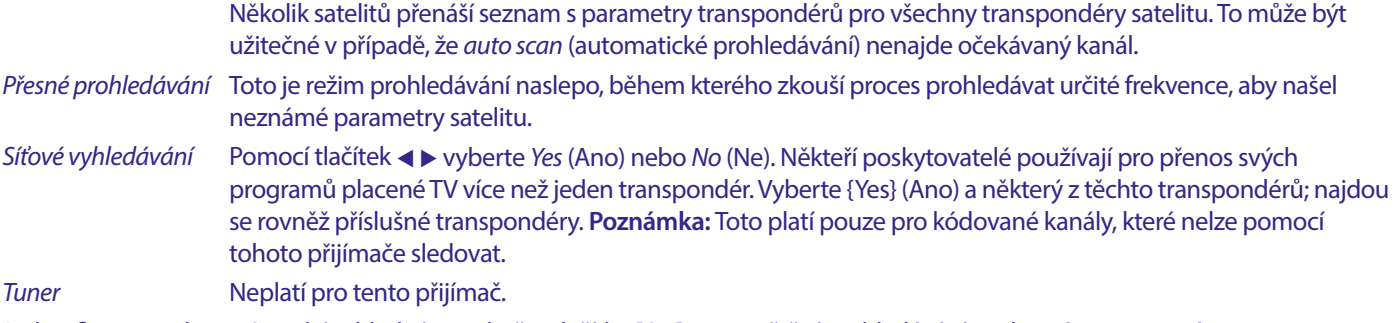

Po konfiguraci vyberte *Search* (Vyhledat) a stiskněte tlačítko **[OK]** pro spuštění prohledávání s vybraným nastavením.

Váš přijímač nyní spustí (automatické) vyhledávání kanálů; průběh prohledávání bude zobrazen na obrazovce. Během vyhledávání kanálů můžete proces prohledávání ukončit stisknutím tlačítka  $\blacktriangleright$ . Po dokončení tohoto procesu budou všechny nalezené kanály uloženy. Stiskněte tlačítko [OK] pro potvrzení a ukončete menu několikanásobným stisknutím tlačítka (+), nebo pokračujte v úpravě parametrů jedním stisknutím tlačítka  $\blacktriangleright$ .

*Vyhledávání ve více satelitech* 

Pro prohledání více než jednoho satelitu najednou.

Tyto satelity musí být předem vybrány v seznamu *{atellite List* (Seznam satelitů).

Postup je stejný jako u *Single Satellite Search* (Vyhledávání v jednom satelitu), s výjimkou *Satellites* (Satelitů) uvedených na horním řádku. Všechny tyto satelity budou postupně prohledány.

#### **7.1.5 Možnosti úprav transpondérů**

#### **Prohledávání podle transpondéru – ruční prohledávání**

Vyberte *TP List* (Seznam transpondérů) v menu Installation (Instalace).

Pro satelit vybraný na nejvyšším řádku se zobrazí seznam transpondérů.

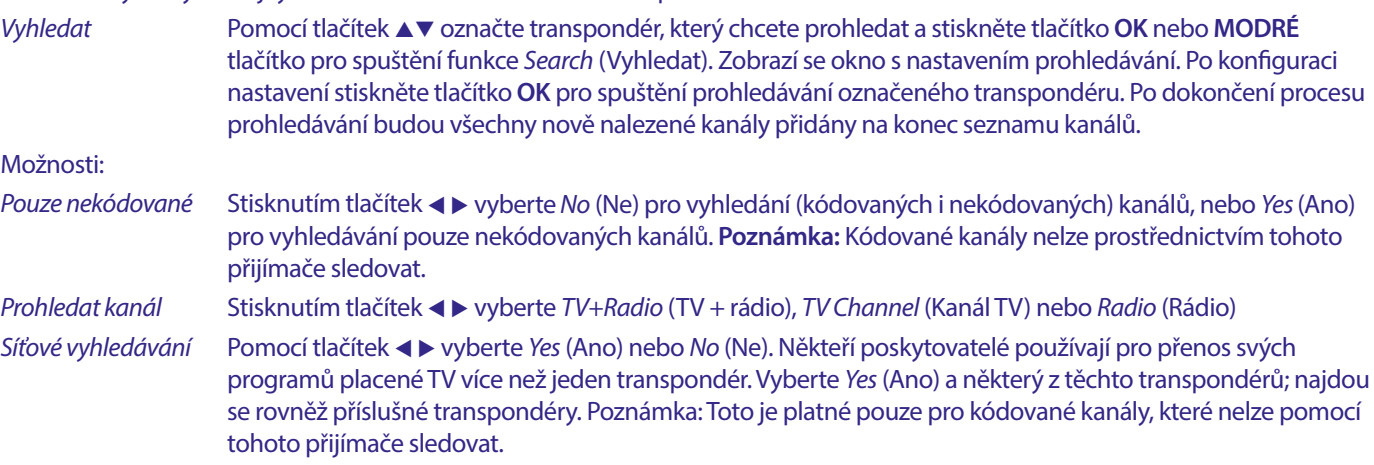

#### **7.1.5.1 Seznam transpondérů**

#### **Možnosti úprav transpondérů**

V menu *TP list* (Seznam transpondérů) můžete provádět změny pomocí barevných tlačítek.

Nyní budou k dispozici níže uvedené možnosti.

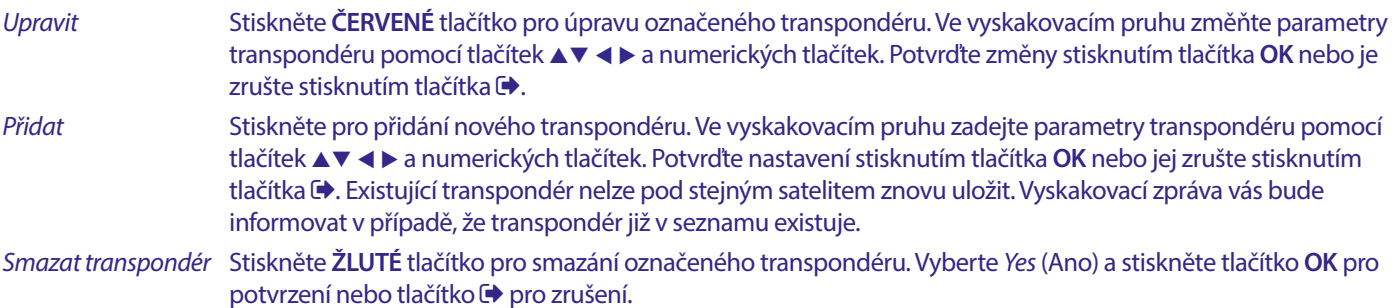

#### <span id="page-20-0"></span>**7.1.5.2 Možnosti úprav satelitů**

V menu *Satellite List* (Seznam satelitů).

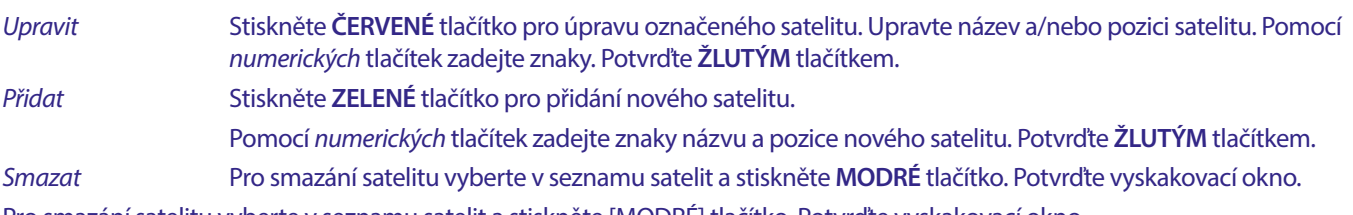

Pro smazání satelitu vyberte v seznamu satelit a stiskněte [MODRÉ] tlačítko. Potvrďte vyskakovací okno.

#### **7.2 TV** *Channel List* **(Seznam kanálů TV) a** *Radio Channel List* **(Seznam kanálů rádia)**

Postup v menu *Edit Channel* (Upravit kanál) je stejný pro seznam kanálů TV i rádia.

Níže uvedený popis předpokládá, že je otevřený seznam *TV Channel List* (Seznam kanálů TV). Můžete však použít tlačítko, **TV/R** pro přepínání mezi seznamy kanálů TV a rádia.

Pro úpravu vašich preferencí TV programu (přesun, přeskakování, uzamknutí, mazání, třídění, oblíbené nebo přejmenování) prosím přejděte do menu *TV Channel List* (Seznam kanálů TV). Pomocí tlačítek **▲▼** označte kanál a pomocí tlačítek <▶ vyberte satelit (pokud je k dispozici více než jeden). Opakovaným stisknutím tlačítka ukončete menu.

#### **Nastavení oblíbeného programu**

Váš přijímač umožňuje ukládat kanály do max. 8 seznamů oblíbených. Vzhledem k velkému množství kanálů dostupných u dnešních satelitů může být tato funkce velmi užitečná.

- 1. Označte preferovaný program a pak stiskněte tlačítko **FAV**. Na obrazovce vyskočí okno *Favourite Group* (Skupina oblíbených) s 8 možnostmi. Vyberte prosím jednu (nebo více) z nich. Zobrazí se symbol srdce a program bude označen jako oblíbený. Stiskněte tlačítko  $\blacktriangleright$  pro návrat do seznamu kanálů pro další výběr.
- 2. Opakováním předchozích kroků vyberte více oblíbených programů.
- 3. Pro potvrzení a ukončení menu stiskněte dvakrát tlačítko  $\blacktriangleright$ .

#### **Deaktivace oblíbeného programu TV nebo rádia**

Zopakujte výše uvedený krok 1 a zrušte výběr kanálu v jeho seznamu oblíbených. Při ukončování uložte.

#### **Zobrazení oblíbeného programu**

- 1. V normálním režimu sledování vysílání (žádné menu) stiskněte tlačítko **FAV** pro zobrazení seznamu oblíbených programů. V seznamu oblíbených se pomocí tlačítek < > přepínejte mezi dostupnými seznamy oblíbených.
- 2. Vyberte oblíbený program pomocí tlačítek ▲▼ a stisknutím tlačítka OK se na něj přepněte.
- 3. Nyní můžete v režimu sledování vysílání vybírat kanály pouze z vybrané skupiny oblíbených stisknutím tlačítka▲▼. Pokud se chcete přepnout na hlavní seznam kanálů, stiskněte v režimu sledování vysílání tlačítko **OK** a pak stisknutím tlačítka < vyberte *All TV* (Všechny TV kanály).

#### **Smazání programu TV nebo rádia>**

- 1. Pro smazání programu v seznamu *TV Channel List* (Seznam TV kanálů) stiskněte **MODRÉ** tlačítko. Otevře se nové okno s těmito možnostmi: *Sort, Edit, Delete* (Třídit, Upravit, Smazat).
- 2. Vyberte program, který chcete smazat a stiskněte **MODRÉ** tlačítko. Za kanálem vybraným pro smazání se zobrazí symbol kříže. Stiskněte dvakrát tlačítko a vyberte *Yes* (Ano) pro potvrzení nebo *No* (Ne) pro zrušení.
- 3. Lze smazat více než jeden kanál současně.

#### **Přeskakování programu TV nebo rádia**

- 1. Vyberte program, který chcete přeskakovat a stiskněte **ZELENÉ** tlačítko.
- 2. Stisknutím tlačítka **OK** označte program pro přeskakování. Přijímač bude tento program při přepínání mezi programy v normálním režimu sledování vysílání přeskakovat (v režimu seznamu kanálů zůstane zachována možnost výběru přeskakovaných kanálů).
- 3. Opakováním předchozího kroku označte pro přeskakování další programy.
- 4. Pro potvrzení a ukončení menu stiskněte několikrát tlačítko ...

#### **Deaktivace přeskakování programu TV nebo rádia**

Stiskněte **ZELENÉ** tlačítko a vyberte program označený symbolem přeskakování, a pak pomocí tlačítka **OK** zrušte jeho označení. Při ukončování potvrďte.

#### <span id="page-21-0"></span>**Přesun programu TV nebo rádia**

- 1. Vyberte program, který chcete přesunout, a pak stiskněte **ŽLUTÉ** tlačítko a stisknutím tlačítka [OK] označte vybraný program. Zobrazí se symbol přesunu.
- 2. Stisknutím tlačítek ▲▼ přesuňte program na jinou pozici v seznamu.
- 3. Dalším stisknutím tlačítka [OK] potvrďte novou pozici.
- 4. Opakováním výše uvedených kroků přesuňte další kanály.

#### **Uzamknutí programů**

Vybrané programy můžete uzamknout a omezit tak jejich sledování.

- 1. Vyberte program, který chcete uzamknout, a pak stiskněte **ČERVENÉ** tlačítko a tlačítko **OK**. Program bude nyní označen jako uzamčený.
- 2. Opakováním předchozího kroku vyberte další programy
- 3. Pro potvrzení a ukončení menu stiskněte několikrát tlačítko ...

Pro sledování uzamčeného programu musíte zadat buď výchozí heslo "0000" nebo naposledy nastavené heslo. Doporučujeme vám změnit výchozí heslo na vámi preferované heslo. Podívejte se prosím do kapitoly **7.3.6.1 Timer Setting** (Nastavení časovače) *Parental Lock* (Rodičovský zámek) pro další podrobnosti.

#### **Deaktivace uzamknutého programu TV nebo rádia**

Stisknutím **ČERVENÉHO** tlačítka vyberte program označený symbolem uzamknutí. Zadejte heslo pro otevření programu. Zadejte znovu heslo pro odstranění symbolu uzamknutí.

Pro uložení změn a ukončení menu stiskněte několikrát tlačítko  $\blacktriangleright$ .

#### **Přejmenování programu TV nebo rádia**

- 1. Vyberte program, který chcete přejmenovat a stiskněte **MODRÉ** tlačítko pro otevření sekce Edit (Upravit). Pak pomocí **ZELENÉHO** tlačítka vyberte program, který chcete přejmenovat. Zobrazí se vyskakovací okno.
- 2. V tomto vyskakovacím okně vyberte pomocí tlačítek **∢ ⊳** znak. Pomocí *{umerických* tlačítek zadejte znaky. Po zadání nového názvu stiskněte **ŽLUTÉ** tlačítko na dálkovém ovladači pro potvrzení nového názvu.
- 3. Pro uložení změn a ukončení menu stiskněte několikrát tlačítko .

#### **Třídění seznamu programů TV nebo rádia**

- 1. Stiskněte **MODRÉ** tlačítko *Edit* (Upravit) a pomocí tlačítek t u vyberte seznam, který chcete třídit.
- 2. Stiskněte **ČERVENÉ** tlačítko *Sort* (Třídit) a vyberte možnost, podle které má být seznam setříděn.

Možnosti:

*Jméno A–Z Třídění v abecedním pořadí počínaje písmenem A.*

*Jméno Z–A Třídění v abecedním pořadí počínaje písmenem Z.*

#### *Nekódované/Kódované*

*Třídění podle typu kanálu se zobrazením nejprve nekódovaných nebo kódovaných kanálů.*

*Uzamknou Vložení uzamknutých kanálů na začátek seznamu.*

#### **Smazání všech kanálů**

Pro smazání všech uložených kanálů vyberte funkci *Delete All* (Smazat vše).

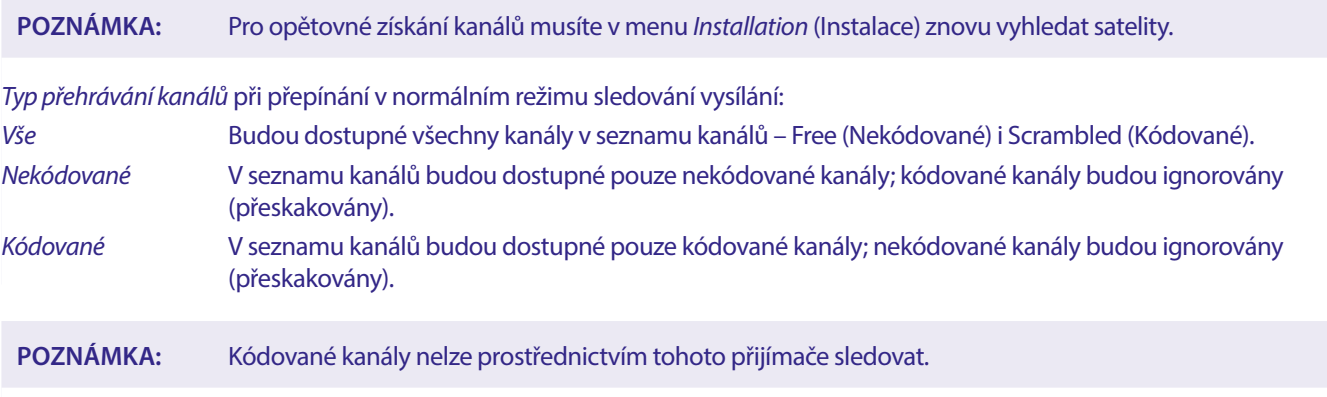

### <span id="page-22-0"></span>**7.3 Multimédia**

#### **7.3.1 Přehrávač médií**

#### **Nahrávání a časový posun**

Pro okamžité nahrávání programu stiskněte tlačítko 4 pro spuštění nahrávání – v pravém horním rohu obrazovky se zobrazí ikona  $\bullet$ . Stiskněte tlačítko ■ a potvrďte ukončení. Během nahrávání můžete stisknout tlačítka ▲▼ nebo tlačítko OK a tlačítka ▲▼ pro přepnutí na jiný kanál pouze na stejném transpondéru. Nelze používat tlačítka **0–9**. Po stisknutí tlačítka **OK** se zobrazí seznam s kanály jednoho transpondéru, které lze během nahrávání sledovat. Nahrávaný kanál je na programovém pruhu označen ikonou  $\bullet$ . Lze nahrávat pouze jeden kanál současně.

#### **Časový posun**

Pokud chcete používat funkci časového posunu, stačí v režimu sledování vysílání stisknout tlačítko II. Pro přehrávání časově posunutého obsahu stiskněte tlačítko •. Během přehrávání můžete použít tlačítka •· / Ka nebo II. Pro ukončení režimu časového posunu stiskněte tlačítko 3. Pokud nestisknete tlačítko 3, poběží režim časového posunu na pozadí. Pokud přepnete kanál, bude časově posunutý obsah k dispozici pouze pro nově vybraný kanál.

Stiskněte tlačítko **MENU** a vyberte *Media Player* (Přehrávač médií). Toto menu nabízí možnosti přehrávání záznamů v části *PVR* (Nahrávání), *Video Music* (Hudba) a *Image (Obrázky)*. Tento přístroj podporuje USB zařízení formátované systémem FAT a FAT32. Zajistěte, aby bylo USB zařízení správně naformátováno.

**POZNÁMKA:** Společnost STRONG nemůže zaručit kompatibilitu (funkčnost a/nebo napájení sběrnice) se všemi USB zařízeními pro hromadné ukládání dat a nenese žádnou odpovědnost za jakoukoli ztrátu dat vzniklou v souvislosti s připojením k tomuto přístroji. U velkých množství dat může trvat déle, než systém přečte obsah USB zařízení. Některá USB zařízení nemusí být správně rozpoznána. Ani tehdy, když mají podporovaný formát, se v závislosti na obsahu nemusí některé soubory přehrát nebo zobrazit.

Pokud není připojeno žádné USB zařízení, budou možnosti v menu zašeděny. Pouze po detekci USB zařízení můžete vybírat mezi záznamy v *PVR* (Nahrávání), *Video Music* (Hudba) a *Image* (Obrázky).

Vyberte některou z možností a stiskněte tlačítko **OK** pro otevření prohlížeče souborů a výběr souboru pro přehrávání.

Nahrávání Zobrazí seznam záznamů pořízených tímto přístrojem.

*Video* podporované video soubory v různých formátech a kontejnerech (MPG, MPEG, TS, VOB, MP4, H264 (ne H265) max.  $1080 \times 1920...$ <sup>\*</sup>

*Hudba* podporované formáty souborů jsou MP3 a WMA\*

*Obrázky* podporované formáty souborů jsou JPG a BMP\*

\*Společnost STRONG nemůže zaručit přehrávání všech video souborů, i když jsou jejich přípony v uvedeném seznamu, protože správné přehrávání rovněž závisí na použitém kodeku, datovém toku a rozlišení. Pro podrobnější informace se prosím obraťte na zákaznickou linku společnosti STRONG ve vaší zemi.

#### **7.3.2 Přehrávání vlastních záznamů**

Po pořízení záznamu bude záznam uložen do seznamu ve vašem externím paměťovém USB zařízení v sekci PVR (Nahrávání) v *Media player* (Přehrávač médií).

Pomocí tlačítek ▲▼ vyberte záznam, který chcete přehrát.

V sekci PVR (Nahrávání) jsou podporovány následující funkce:

**OK** Spuštění přehrávání v režimu celé obrazovky. Zastavení přehrávání a návrat do seznamu záznamů. 2 Pozastavení aktuálního přehrávání. Pro přepnutí na pohyb po krocích opakovaně stiskněte. u Spuštění přehrávání v okně náhledu; pak stiskněte **OK** pro zobrazení přes celou obrazovku. Obnovení přehrávání po pauze. **BB** / **H4** Skok na další nebo předchozí záznam během sledování na celé obrazovce. **MENU** nebo **→** Ukončení sekce PVR (Nahrávání). **ŽLUTÉ** Označení záznamu pro smazání. Po označení všech záznamů, které chcete smazat, stiskněte tlačítko [EXIT\_IMG] Zobrazí se zpráva vyžadující potvrzení mazání. **ZELENÉ** Záznam lze uzamknout před prohlédnutím pomocí hesla. Zadejte heslo pro nastavení *lock* (uzamknutí). Pro odemknutí zopakujte tento postup se **ZELENÝM** tlačítkem.

<span id="page-23-0"></span>

Uzamknutý záznam je indikován ikonou *Lock* (Uzamknutí).

ČERVENÉ Otevření klávesnice pro zadání nového názvu pro vybraný záznam. Na této klávesnici stiskněte tlačítko **AV** pro navigaci a tlačítko **OK** pro zadání znaku. Po dokončení změn vyberte **OK** a stiskněte tlačítko **OK** pro uložení nového názvu. Pokud chcete vaše změny zrušit, vyberte *Cancel* (Zrušit) a pak stiskněte tlačítko **OK**.

#### **Video**

Váš přijímač umožňuje sledovat videa ve vybrané složce. Vyberte složku s video soubory pro přehrávání. Ne všechny video soubory lze přehrávat.

Během přehrávání můžete používat tlačítka pro ovládání přehrávání, jako například  $\Pi$ ,  $\blacktriangleright \blacktriangleleft$  (během zobrazení průběhového pruhu na obrazovce), 3, 5, 6, 7 a 8. Detailní informace o souboru můžete zobrazit stisknutím tlačítka **INFO** v režimu celé obrazovky. Pro uzavření pruhu stiskněte znovu tlačítko INFO nebo tlačítko <sup>D</sup>. Stiskněte YELLOW tlačítko, pomocí tlačítek ▲▼ vyberte kapitolu, na kterou chcete přeskočit, a pak stiskněte tlačítko **OK** pro potvrzení. Pomocí tlačítek 5 6 můžete přehrávat dozadu nebo dopředu rychlostí 2x, 4x, 8x, 16x a 24x. Pomocí tlačítek K > M můžete skočit na předchozí/další video soubor.

Funkce titulků spouštěná tlačítkem **SUB** funguje pouze u filmů s vloženými titulky

Během přehrávání vyberte (opakovaným) stisknutím tlačítka **SUB** zvukovou stopu.

Stisknutím tlačítka **→** odstraňte vyskakovací okno.

U externích titulků ve formátu .srt proveďte výběr pomocí **ZELENÉHO** tlačítka.

#### **Hudba**

Vyberte hudební soubor (nebo soubor ve složce) a stiskněte tlačítko **OK** pro spuštění přehrávání.

Během přehrávání jsou k dispozici následující funkce:

- $\blacklozenge$ : Úprava hlasitosti zvuku
- **OK**: Spuštění přehrávání vybraného souboru.
- **11:** Pro pozastavení nebo obnovení přehrávání
- 3: Pro zastavení přehrávání
- 5 6: Pro přehrávání dozadu nebo dopředu. Stiskněte a podržte toto tlačítko. Po dosažení požadované pozice toto tlačítko uvolněte.
- 78: Spuštění přehrávání předchozího/dalšího souboru. Pro krokování opakovaně stiskněte
- : Stiskněte jednou tlačítko pro odchod z aktuální složky. Pro návrat do menu {Multimedia} (Multimédia) stiskněte opakovaně tlačítko
- **MENU**: Pro přepnutí zpět do hlavního menu

#### **Obrázky**

Váš přijímač umožňuje zobrazit slideshow všech fotografií dostupných ve vybrané složce. Vyberte složku se soubory fotografií pro slideshow.

V režimu *Image* (Obrázky) jsou k dispozici následující funkce:

- II Pro pozastavení/obnovu slideshow.
- **t ►** Otáčení orientace obrázků během slideshow. **(**Doleva) Pro otočení fotografie proti směru hodinových ručiček.
- u (Doprava) Pro otočení fotografie ve směru hodinových ručiček.
- Pro pokračování ve slideshow po stisknutí tlačítka II nebo otočení obrázku.
- Pro zastavení slideshow a návrat na zobrazení složky.
- Pro přepnutí zpět do menu *Multimedia*. Stiskněte znovu tlačítko pro opuštění menu *Multimedia*.
- **MENU** Pro návrat zpět do menu *Multimedia* a výběr jiného typu média.

Pomocí barevných tlačítek vytvořte playlist s preferovanými obrázky pro zobrazení a upravte seznam obrázků.

#### **7.3.3 Nastavení systému**

Stiskněte tlačítko **MENU** a vyberte *System Setup* (Nastavení systému). Toto menu nabízí možnosti pro úpravu nastavení parametrů systému.

Stisknutím tlačítek **▲▼** vyberte možnost a stiskněte tlačítko ▶ nebo OK pro úpravu nastavení. Několikanásobným stisknutím tlačítka ukončete toto menu. Některé položky menu lze otevřít pouze po zadání hesla. Výchozí heslo je **0000**.

#### <span id="page-24-0"></span>**7.3.4 Jazyk**

Stiskněte tlačítko **MENU** a vyberte *Option* (Možnosti). V tomto menu můžete upravit položky *Language* (Jazyk), *First Audio* (Primární zvuk), *Second Audio* (Sekundární zvuk) a *Teletext*

Vyberte možnost a stisknutím tlačítek < > změňte nastavení. Stiskněte tlačítko  $\blacklozenge$  pro ukončení menu.

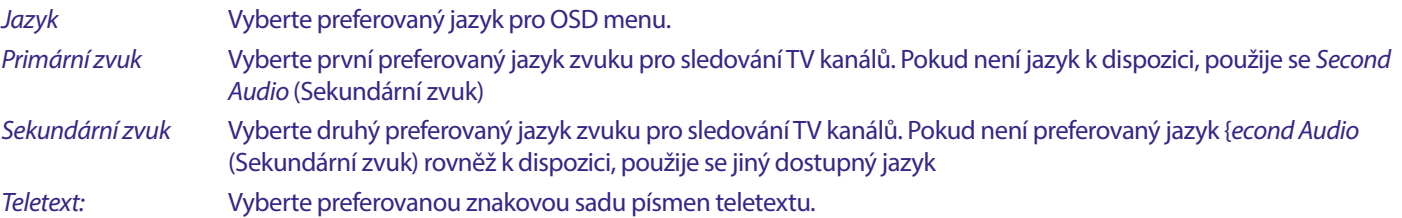

#### **7.3.5 TV System (TV systém)**

Stiskněte tlačítko **MENU** a pak vyberte *TV System* (TV systém). Toto menu nabízí možnosti pro úpravu nastavení parametrů video signálu. Stisknutím tlačítek  $\blacktriangle$  vyberte možnost a pomocí tlačítek  $\blacktriangleleft$  upravte nastavení. Stiskněte tlačítko  $\blacktriangleleft$  pro ukončení menu.

#### **Rozlišení video signálu**

Pokud se obraz nezobrazuje správně, změňte toto nastavení. Tato nastavení odpovídají nejběžnějším nastavením HDMI. 480i pro TV systém NTSC. 480p pro TV systém NTSC. 576i pro TV systém PAL. 576p pro TV systém PAL. 720p\_50 nebo 60 pro TV systém PAL nebo NTSC. 1080i\_25 nebo 30 pro TV systém PAL nebo NTSC. 1080p\_50 nebo 60 pro TV systém PAL nebo NTSC. **POZNÁMKA:** Některé značky televizorů nepodporují 576p.

#### **Režim poměru stran**

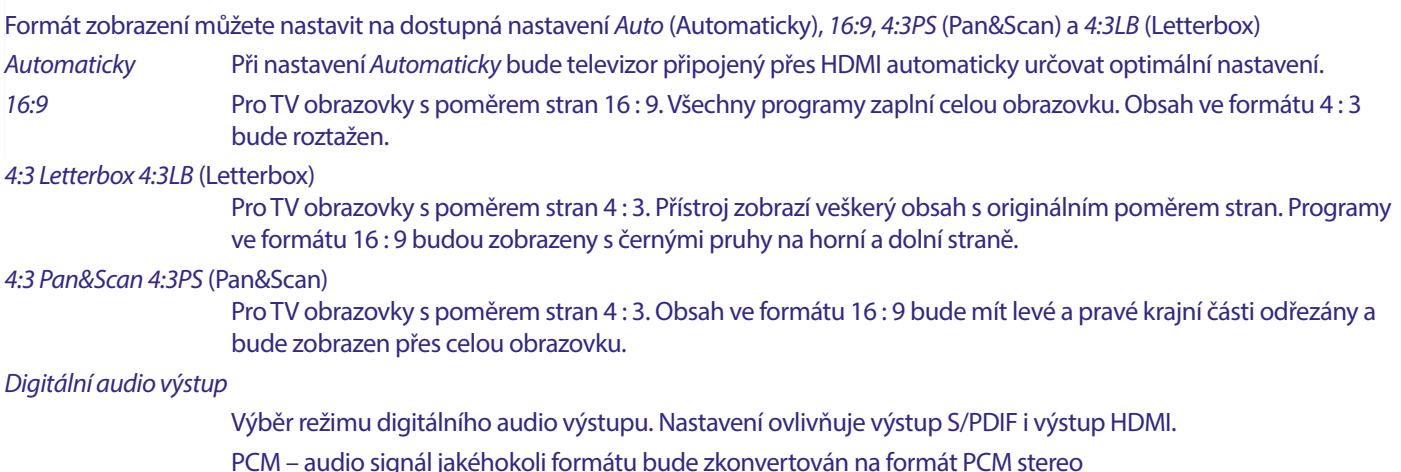

RAW – audio signál z přijímače bude odesílán v originálním formátu

Použití režimu PCM je nejlepší volbou v případě, že nemáte televizor nebo digitální zesilovač nepodporující zpracování vícenásobného zvuku.

#### **7.3.6 Nastavení místního času**

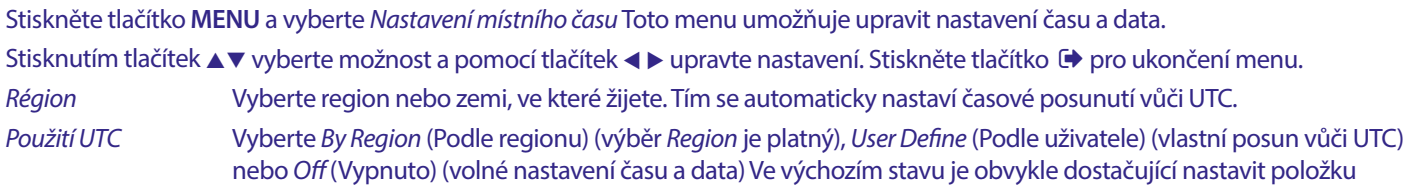

*By Region* (Podle regionu) a určit správný *Region*. V případě, že Daylight Saving Time (Letní čas) provozovatel vysílání neposkytuje, můžete jej nastavit zde.

#### <span id="page-25-0"></span>*Časový posun vůči UTC*

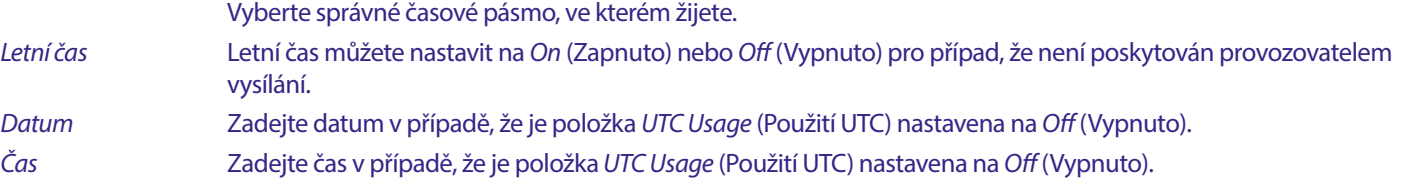

#### **7.3.6.1 Nastavení časovače**

V tomto menu můžete nastavit plán automatického přepínání na definované kanály v konkrétní den/čas.

Časovače lze nastavit přímo z okna EPG nebo ručně pomocí této obrazovky. Nenastavené časovače mají výchozí nastavení *Off* (Vypnuto)

Pro ruční zadání nového časovače vyberte v seznamu časovač označený *Off (*Vypnuto) a stiskněte tlačítko **OK.**

*Režim časovače* Vyberte *Once* (Jednou) pro jednorázovou událost nebo *Daily* (Denně) pro každodenní událost ve stejný čas. Volný časovač má výchozí nastavení *Off* (Vypnuto).

*Služba časovače* Vyberte *Channel* (Kanál) pro probuzení přijímače se zobrazením kanálu nebo *Record* (Nahrát) pro nahrávání kanálu.

Kanál pro probuzení Vyberte kanál pro tuto událost. Pomocí tlačítek **∢ ⊳**nebo tlačítka **OK** zobrazte rozbalovací seznam pro výběr. *Den pro probuzení* Vyberte den pro tuto událost.

*Čas zapnutí)* Zadejte čas pro spuštění této události.

*Trvání* Zadejte dobu trvání události.

Po provedení všech nastavení vyberte *Save* (Uložit) pro uložení nastavení. Vyberte *Cancel* (Zrušit) pro zrušení nastavení.

Pro úpravu již existující položky časovače vyberte položku v seznamu a stiskněte tlačítko **OK**, a pak vyberte a upravte položku, kterou chcete změnit.

Pro smazání již existující položky časovače vyberte položku v seznamu a stiskněte tlačítko **OK**, a pak vyberte a nastavte *Timer Mode* (Režim časovače) na *Off* (Vypnuto) a vyberte *Save* (Uložit) pro uložení.

#### Ukončete obrazovky pomocí tlačítka  $\blacktriangleright$ .

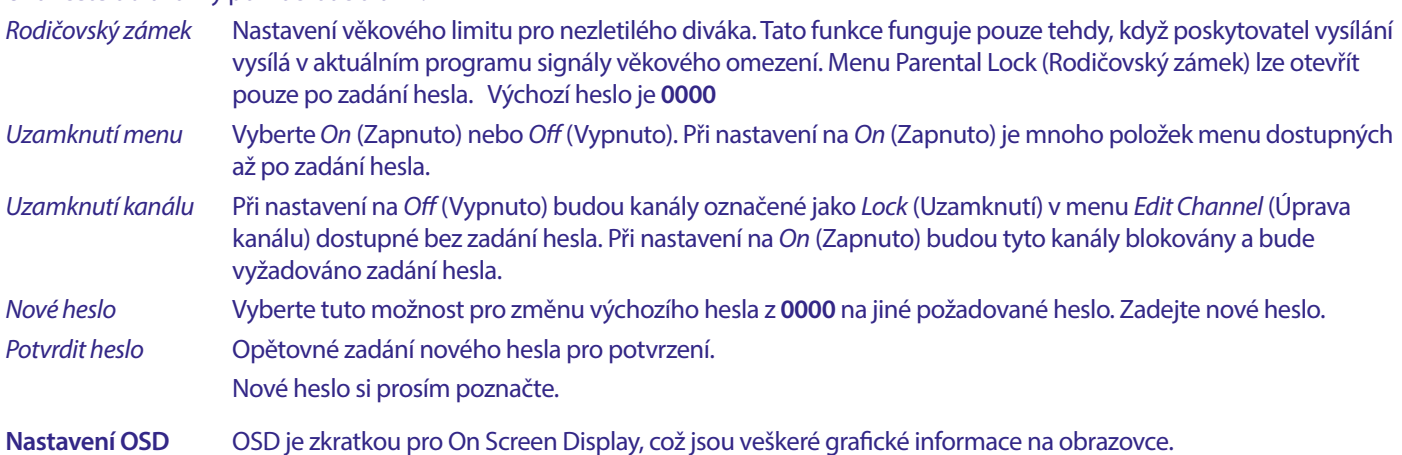

*Časové odpojení OSD* Nastavte čas (v sekundách), po který bude při přepínání kanálů zobrazen na obrazovce programový pruh.

*Průhlednost OSD* Nastavte míru průhlednosti OSD (pruhy a menu) překrývajícího spuštěný program. 40 % je možnost s nejvyšší průhledností.

#### **Oblíbené**

Zde můžete přejmenovat výchozí názvy seznamů oblíbených. Například: Movies (Filmy) nebo Music (Hudba). Nebo dokonce jména uživatelů tohoto přístroje s jejich vlastními speciálními kanály. Vyberte název seznamu, který chcete upravit a stiskněte tlačítko **OK**. Pomocí vyskakovací klávesnice změňte název a vyberte **MODRÉ** tlačítko (OK) pro potvrzení.

#### **Nastavení zvukového popisu**

**Zvukový popis** Zrakově postiženým osobám může vypravěč pomocí speciální přídavné zvukové stopy smíchané s originální zvukovou stopou popisovat dění na obrazovce. Tuto službu poskytují jen někteří provozovatelé vysílání a proto nemusí být dostupná.

*Služba AD* Vyberte *On* (Zapnuto), pokud chcete používat tuto službu ve výchozím nastavení u všech kanálů, které mohou obsahovat stopu AD.

#### *Používat AD jako výchozí*

Vyberte *On* (Zapnuto), pokud chcete používat tuto službu ve výchozím nastavení u všech kanálů, které mohou obsahovat stopu AD.

*Vyvážení hlasitosti AD*

Nastavte vyvážení zvukové stopy AD smíchané s originální zvukovou stopou.

#### **Informace o úložišti pro nahrávání**

Tato položka je přístupná pouze tehdy, když je připojeno vhodné USB zařízení.

Zjištění technických detailů o USB zařízení, jako například *Total Size, Free Size, Record Size, Time Shift Size* (Celková velikost, Volné místo, Velikost záznamu, Velikost časového posunu) a *File System* (Souborový systém). Pomocí **ŽLUTÉHO** tlačítka (Formátování) můžete vaše zařízení naformátovat formátem FAT (FAT32). Pomocí **MODRÉHO** tlačítka (Nastavení DVR) můžete nastavit možnosti pro nahrávání (REC) a časový posun (TMS). K dispozici jsou možnosti REC+TMS (Nahrávání + Časový posun), Record only (Pouze nahrávání) nebo Timeshift only (Pouze časový posun).

Formátování\* (Nové) USB zařízení musí být před prvním použitím naformátováno. Správný formát pro tento přijímač je FAT (32)

**VAROVÁNÍ:** Formátovací funkce smaže z USB zařízení nebo vybraného oddílu všechna data a informace. Společnost STRONG nenese žádnou odpovědnost za poškození nebo ztrátu dat v USB zařízení.

Nyní se zobrazí upozorňovací pruh. Stiskněte tlačítko **OK** pro spuštění formátování (nebo tlačítko pro jeho zrušení). Procedura formátování bude v závislosti na velikosti použitého paměťového zařízení chvíli trvat. Na konci tohoto procesu se uzavře vyskakovací okno "Wait" (Čekejte prosím). Stisknutím tlačítka  $\Theta$ ukončete menu.

#### **Nastavení nahrávání**

Tato položka je přístupná pouze tehdy, když je připojeno vhodné USB zařízení.

Vyberte možnost Timeshift

*Timeshift* Výchozí hodnota je Vypnuto a v případě potřeby ji lze povolit.

#### **Automatický pohotovostní režim**

Tato funkce je implementována pro úsporu energie. Přijímač se přepne do pohotovostního režimu automaticky, pokud během vybrané doby neobdrží žádný příkaz z dálkového ovladače. Výchozí nastavení je 3 hodiny. Lze rovněž nastavit *Off* (Vypnuto). **Poznámka:** Pokud jsou spuštěné časovače, bude funkce automatického pohotovostního režimu pro rezervovaný čas deaktivována.

#### **Nástroje**

Toto menu nabízí některé technické možnosti pro provoz přístroje.

*Informace* Zobrazení technických detailů o vašem přijímači, jako například číslo modelu, verze softwaru/hardwaru a výrobní číslo. Tyto informace mohou být vyžadovány při konzultaci se servisem nebo při žádosti opravu.

#### **Tovární nastavení**

Resetování vašeho přijímače na výchozí tovární nastavení.

Zadejte vaše heslo nebo výchozí heslo **0000**, vyberte *Yes* (Ano) a stiskněte tlačítko **OK** pro potvrzení.

Přijímač se restartuje a zobrazí se menu *First Installation* (První instalace).

**VAROVÁNÍ:** Funkce obnovení továrního nastavení trvale smaže všechna vaše osobní nastavení, časovače a uložené kanály. Pamatujte na to ještě předtím, než funkci obnovení továrního nastavení spustíte.

#### **Aktualizace přes USB**

Stáhněte si požadovaný aktualizační soubor pro váš model přijímače ze stránky zákaznické podpory na naší webové stránce www.strong-eu.com nebo kontaktujte místního prodejce.

Pokud je to nutné, rozbalte soubor v počítači a zkopírujte jej do kořenové složky vašeho paměťového USB zařízení. USB zařízení musí být zformátováno souborovým systémem FAT32.

<span id="page-27-0"></span>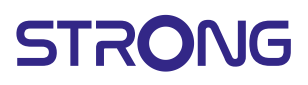

Připojte paměťové USB zařízení k portu USB na přijímači. Stiskněte tlačítko **MENU** a vyberte *Tools* (Nástroje), a pak *Upgrade By USB* (Aktualizovat přes USB) pro aktualizaci softwaru; jako *Upgrade Mode* (Režim aktualizace) vyberte možnost *Allcode* (Veškerý kód). V části *Upgrade File* (Aktualizační soubor) vyberte správný aktualizační soubor s příponou abs.

Pak vyberte *Start* (Spustit) a stiskněte tlačítko **OK** pro spuštění procesu aktualizace. Nyní se zobrazí upozorňovací pruh. Stisknutím tlačítka **OK** potvrďte *Yes* (Ano) pro aktualizaci (nebo *No* (Ne) pro její zrušení). Proces aktualizace bude nějakou dobu trvat. Po dokončení procesu aktualizace se přijímač restartuje a zobrazí se první kanál v seznamu TV. Nyní můžete USB zařízení bezpečně odebrat a pak z tohoto zařízení odstranit aktualizační software (pomocí PC), aby nedošlo k opětovné nechtěné aktualizaci.

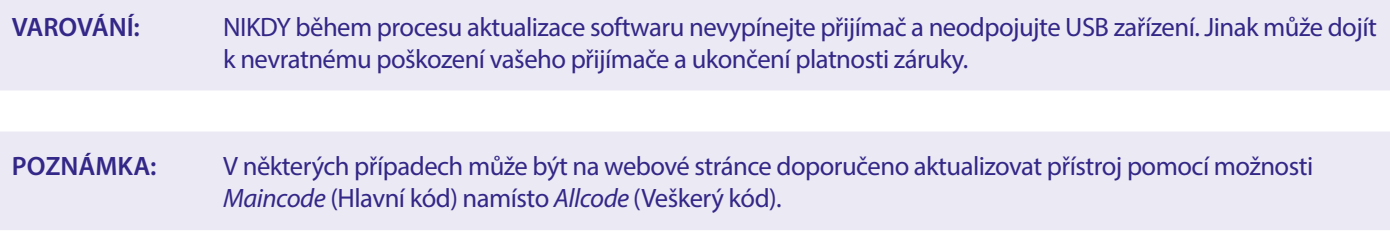

*bootlogo* a *Radioback* jsou pro interní použití společností Strong.

#### **7.3.7 Uložení seznamu kanálů**

#### **7.3.7.1 Správa DB**

Toto menu umožňuje uložit a znovu načíst databázi kanálů vašeho přijímače pomocí USB zařízení. Tato velmi praktická funkce umožňuje uložit vaše osobní nastavení, jako například seznamy kanálů, seznamy oblíbených, seznamy satelitů a seznamy transpondérů na paměťové USB zařízení pro pozdější načtení do přijímače.

#### **Zápis na USB – Uložení seznamu kanálů**

Vyberte *Update Mode* (Režim aktualizace) a pak *Dump channel list* (Uložení seznamu kanálů) a *Start* (Spustit), a stiskněte tlačítko **OK** pro vytvoření zálohy databáze včetně kanálů a uživatelem nastavených dat. V USB zařízení bude vytvořen soubor .udf s aktuálním časem a datem (den, měsíc, rok). Po úspěšném uložení databáze se na obrazovce zobrazí zpráva. Stisknutím tlačítka **→** ukončete toto menu.

#### **7.3.7.2 Načtení z USB – Aktualizace seznamu kanálů**

Vyberte *Update Mode* (Režim aktualizace) a pak *Update channel list* (Aktualizace seznamu kanálů). V části *Upgrade File* (Aktualizační soubor) vyberte soubor, který chcete obnovit.

Pomocí tlačítek < > zobrazte dostupné databázové soubory (pokud byly nějaké v minulosti uloženy). Soubory .udf se zobrazují se svým časem a datem sestavení (den, měsíc, rok). Vyberte soubor pro načtení a pak vyberte Start pro načtení souboru. Po úspěšném načtení databáze se přijímač restartuje a přepne automaticky na kanál uložený jako první.

#### **Bezpečně odebrat USB**

USB zařízení z tohoto přístroje. Zabráníte tím ztrátě dat a poškození hardwaru zařízení. Tento postup odpovídá postupu u osobního počítače.

### **A.1 ŘEŠENÍ PROBLÉMŮ**

Pokud přijímač nefunguje správně, může to mít různé příčiny. Zkontrolujte přijímač podle níže uvedených postupů. Pokud přijímač nefunguje správně ani po kontrole, obraťte se prosím na svého prodejce nebo na místní zákaznický servis. NEZKOUŠEJTE tento přijímač sami otevírat nebo rozebírat. Mohlo by dojít k nebezpečné situaci a znamenalo by to ukončení platnosti záruky.

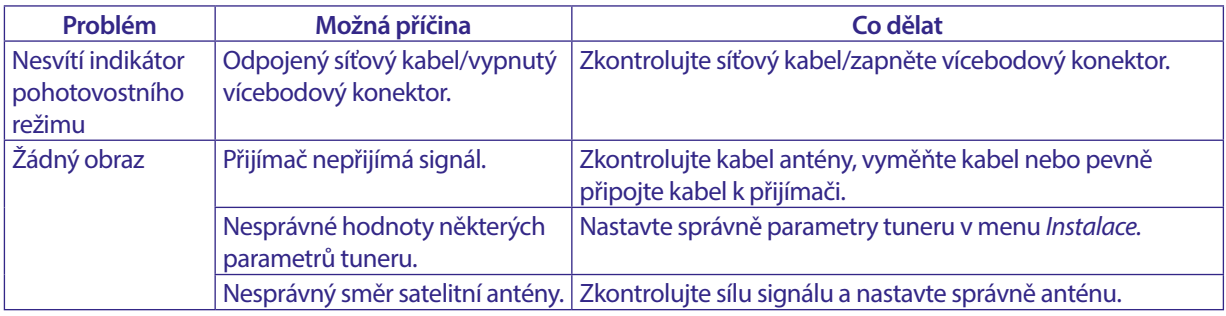

<span id="page-28-0"></span>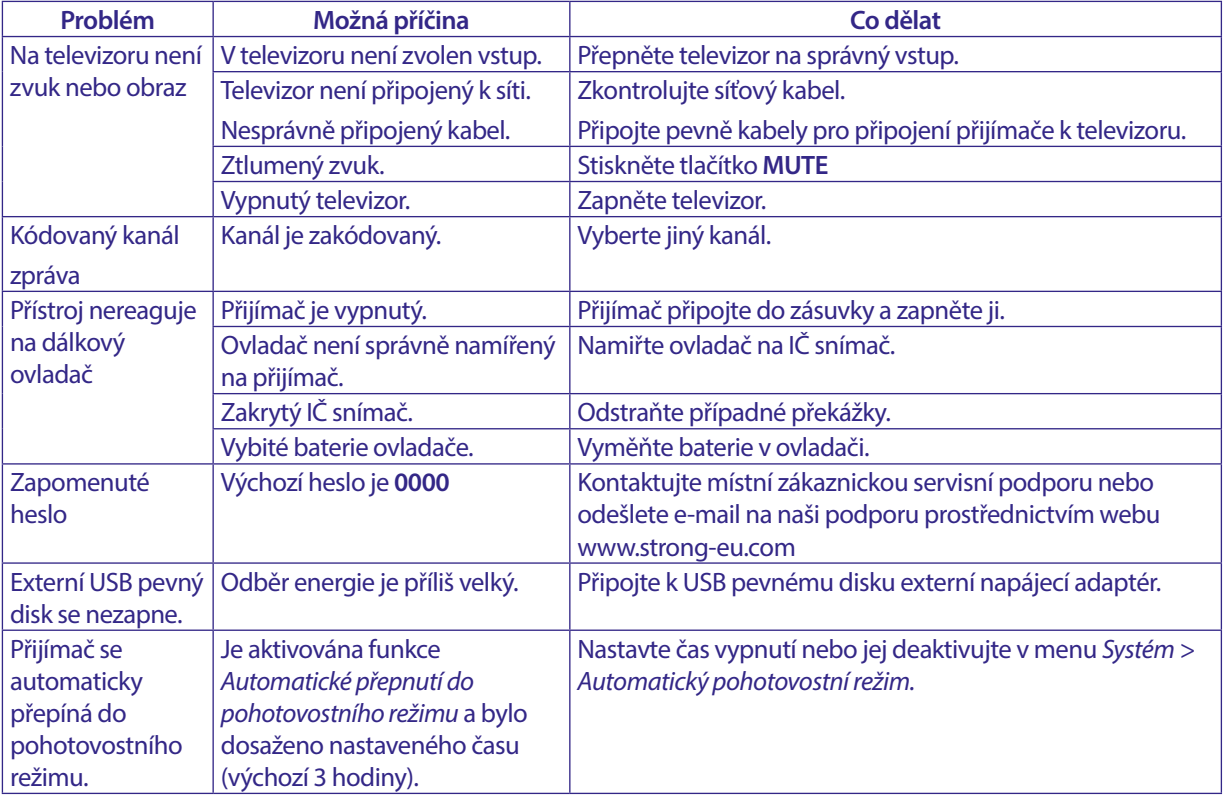

### **A.2 TECHNICKÉ ÚDAJE**

#### **Demodulátor**

Demodulace: QPSK, 8PSK<br>
Vstupní symbolová rychlost: DVB-S QPSK: 2 ~ 45 Ms/s Vstupní symbolová rychlost:

DVB-S2 8PSK/QPSK: 2 ~45 Ms/s Dekodér FEC: Automaticky, 1/2, 2/3, 3/4, 5/6, 7/8 v režimu DVB-S 1/2, 3/5, 2/3, 3/4, 4/5, 5/6, 8/9, 9/10 v režimu DVB-S2 3/5, 2/3, 3/4, 5/6, 8/9, 9/10 v režimu 8PSK

#### **Dekodér obrazu**

Vstupní rychlost:<br>Poměr stran:

Formát videa (and the Mpeg1/2, H264 max 1080x1920...)<br>
Vstupní rychlost: Max. 20 Mbit/s Poměr stran: 16:9, 4:3 Pan&Scan, Letterbox, Auto. 480i, 480p, 576i, 576p, 720, 1080i, 1080p 50/60Hz.

#### **Dekodér zvuku**

Dekódování zvuku: MPEG-1/2 Layer 1 & 2, AC3, Dolby and Dolby Plus Zvukový režim: Mono L/P, Stereo, Podpora zvuku: E-AC3, Dolby Digital, Dolby Digital Plus\* vzorkovací frekvence:

\* Dolby Digital; Dolby Digital Plus a symbol dvojitého D jsou registrované ochranné známky společnosti Dolby Laboratories.

#### **Tuner**

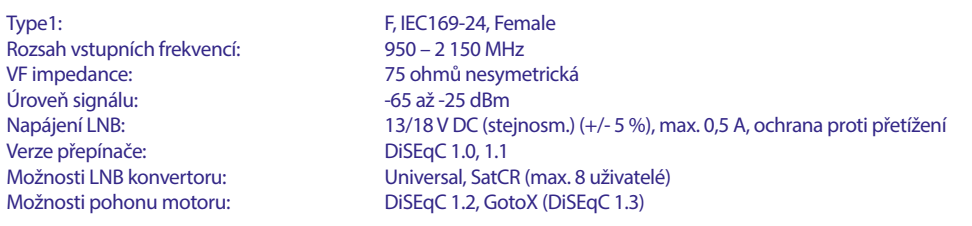

#### **Systém a paměť**

Hlavní procesor: Ali M3510G Paměť flash: Systémová paměť: 64 MB

#### **Multimédia**

Lecture Photo:

Lecture Vidéo : Formats supportés variés (MPG, MPEG, TS, VOB, MP4, H264 (no H265) max 1080x1920.)\*<br>Lecture Audio : Formats MP3, Flac\* Lecture Audio : MP3, Flac\*<br>
Lecture Photo : MP3, BMP\*<br>
PG, BMP\*

\* STRONG ne peut pas garantir la lecture des fichiers vidéo dont les extensions sont listées ci-dessus, car cela dépend des Codec utilisés, du débit des données et de la résolution.

#### **Konektory**

SAT IN USB 2.0, konektor typu A (5 V/800 mA) podporováno HDMI TV SCART (RGB, CVBS, Audio L/P výstup s ovládáním hlasitosti) 3,5 mm Audio L/P S/PDIF (koax.) Napájecí adaptér (12 V, 1,5 A)

#### **Obecné údaje**

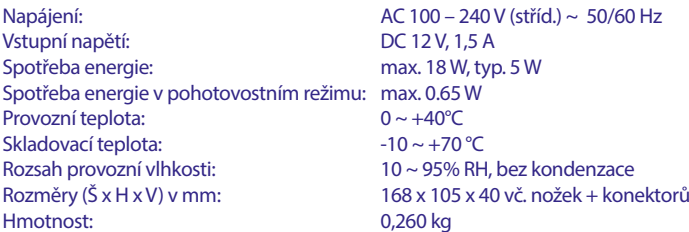

### **BEZPEČNOSTNÍ POKYNY**

### $CZ$

#### Před použitím tohoto zařízení si přečtěte všechny pokyny. Tyto pokyny si dobře uschovejte pro pozdější použití.

- Používejte pouze doplňky/příslušenství specifikované nebo poskytované výrobcem (například speciální napájecí adaptér, baterii apod.)
- Před instalací nebo použitím tohoto přístroje si prosím na produktu přečtěte informace o elektrických parametrech a bezpečnosti.
- Abyste minimalizovali nebezpečí požáru nebo úrazu elektrickým proudem, nevystavujte tento přístroj dešti nebo vlhkosti.
- Odvětrávání nesmí být ztíženo zakrýváním větracích otvorů předměty, jako například novinami, ubrusy, záclonami apod.
- Přístroj nesmí být vystaven kapající nebo stříkající vodě a na přístroji nesmí stát žádné nádoby naplněné tekutinami, jako například vázy
	- Značka

proudem

Ń

označuje nebezpečí úrazu elektrickým

- Aby nedošlo ke zranění, musí být tento přístroj bezpečně připevněn k podlaze nebo stěně, podle pokynů pro instalaci.
- V případě nesprávné výměny baterie hrozí nebezpečí výbuchu. Pro náhradu použijte pouze stejné nebo ekvivalentní typy.
- Nevystavujte baterii (baterie, akumulátory) nadměrnému teplu, jako například ze slunečního světla, ohně apod.
- Nadměrný akustický tlak ze sluchátek může způsobit poškození sluchu.
- Poslech hudby s vysokou hlasitostí trvající delší dobu může poškodit sluch.
- Pro snížení rizika poškození sluchu je nutno snížit hlasitost na bezpečnou příjemnou úroveň a omezit čas věnovaný poslechu hudby s vysokou hlasitostí.
- Síťová zástrčka nebo přípojka přístroje se používá jako odpojovací zařízení, a proto musí zůstat snadno dostupná. Pokud přístroj nepoužíváte nebo jej budete přemísťovat, věnujte prosím pozornost napájecímu kabelu - například jej svažte kabelem nebo učiňte podobné opatření. Napájecí kabel nesmí přijít do kontaktu s ostrými hranami a podobnými předměty, které by mohly způsobit jeho poškození. Při opětovném zprovozňování přístroje prosím zkontrolujte, zda nedošlo k poškození napájecího kabelu. Žádná světelná indikace na přístroji neznamená, že je přístroj zcela odpojen od sítě. Pro kompletní odpojení přístroje od sítě vytáhněte síťovou zástrčku ze zásuvky.
- Věnujte pozornost ekologickému způsobu likvidace baterií.
- Na přístroji nesmí být umístěny žádné zdroje otevřeného ohně, jako například hořící svíčky.

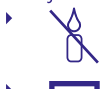

□

Aby nedošlo k rozšíření ohně, udržujte svíčky a jiné zdroje otevřeného ohně neustále v dostatečné vzdálenosti od tohoto produktu.

Zařízení s tímto symbolem je elektrické zařízení třídy II nebo elektrické zařízení s dvojitou izolací. Bylo nebo elektrické zámecní s dvojilou letači: bylo<br>navrženo tak, že není vyžadováno bezpečnostní připojení k elektrickému uzemnění.

#### Bezpečnostní opatření

- Nikdy nezkoušejte toto zařízení otevírat. Je nebezpečné dotýkat se vnitřku zařízení, protože uvnitř jsou místa s vysokým napětím a hrozí úraz elektrickým proudem. Pokud zařízení otevřete, dojde k ukončení platnosti záruky na produkt. Veškerou údržbu nebo opravy svěřte kvalifikovaným technikům.
- Před zapojováním kabelů zajistěte, aby bylo zařízení odpojeno od síťového napájení. Po vypnutí zařízení několik sekund počkejte, než budete toto zařízení přemísťovat nebo odpojovat jakékoli jiné zařízení
- Je nezbytné, abyste používali pouze schválené prodlužovací kabely a kompatibilní kabely, vhodné pro elektrický příkon instalovaného zařízení. Zkontrolujte prosím, zda napájecí napětí

odpovídá požadovanému napětí, uvedenému na výrobním štítku na zadním panelu zařízení.

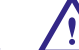

- V případě náhrady baterie nesprávným typem hrozí nebezpečí výbuchu.
- V případě likvidace baterie pomocí ohně, horké trouby, nebo mechanickým rozmačkáním či rozřezáním hrozí nebezpečí výbuchu.
- Pokud ponecháte baterii v prostředí s extrémně vysokou teplotou, může dojít k výbuchu nebo úniku hořlavé tekutiny či plynu.
- V případě, že je baterie vystavena extrémně nízkému tlaku vzduchu, může dojít k výbuchu nebo úniku hořlavé tekutiny či plynu.

### Provozní prostředí

- Neinstalujte toto zařízení do stísněných prostorů, jako například knihovniček
- Nepoužívejte tento přístroj ve vlhkých a chladných místech nebo v jejich blízkosti, a chraňte přístroj před přehříváním.
- Udržujte přístroj mimo přímé sluneční světlo.
- Nepoužívejte přístroj v prašných místech nebo v jejich blízkosti.
- Nepřipevňujte svíčku k přístupné oblasti otvoru, aby nedošlo k vniknutí cizích hořlavých materiálů do zařízení.

### **Směrnice WEEE**

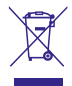

Správná likvidace tohoto produktu. Toto označení znamená, že tento produkt nesmí být v zemích Evropské unie vyhazován do běžného domácího odpadu. Aby nedošlo k

poškození životního prostředí nebo lidského zdraví v důsledku nekontrolované likvidace odpadu, proveďte jeho ekologickou

likvidaci a přispějte tak k udržitelnému používání materiálových zdrojů. Vaše použité zařízení můžete odevzdat ve sběrném dvoře nebo kontaktujte prodejce, u kterého jste produkt zakoupili. Může váš produkt přijmout a ekologicky zlikvidovat.

### Skladování

Vaše zařízení bylo před expedicí pečlivě zkontrolováno a zabaleno. Při jeho rozbalování zkontrolujte, zda balení obsahuje všechny součásti příslušenství a poté obalový materiál uložte mimo dosah dětí. Doporučujeme vám, abyste si krabici během záruční doby ponechali, aby bylo vaše zařízení v případě opravy nebo jiného úkonu v rámci záruky dokonale chráněno.

#### **Software Popis:**

Tento produkt zahrnuje software, který nesmí být modifikován třetí stranou.

Strong poskytuje software nainstalovaný v produktu a publikuje příslušný software nebo aktualizace softwaru online na www.strong.tv

#### ZJEDNODUŠENÉ EU PROHLÁŠENÍ O SHODĚ

Společnost STRONG tímto prohlašuje, že typ rádiového zařízení v podobě této digitální přijímač splňuje požadavky směrnice 2014/53/EU.

Kompletní text Prohlášení o shodě s EU je dostupný na následující internetové adrese: http://www.strong.tv/en/doc